# Instrukcja obsługi Bramka Fieldgate SFG500

Montaż i uruchomienie

**PROFI** 

BA00070S/31/PL/12.16-00

71558804 2016-06-30

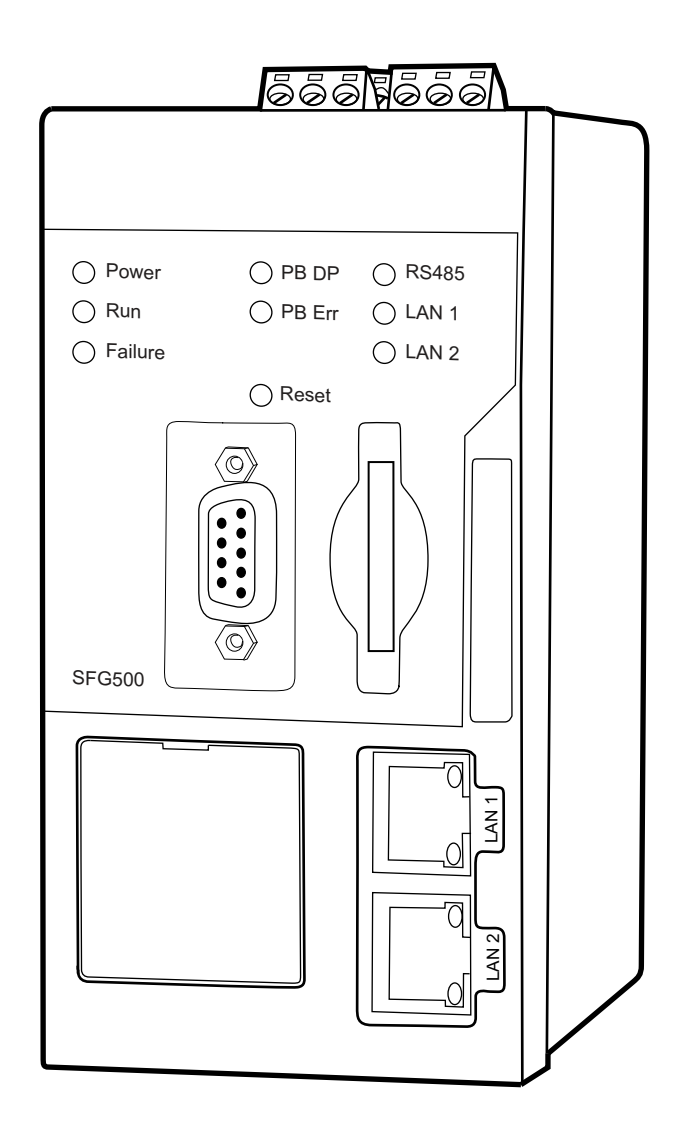

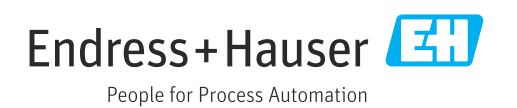

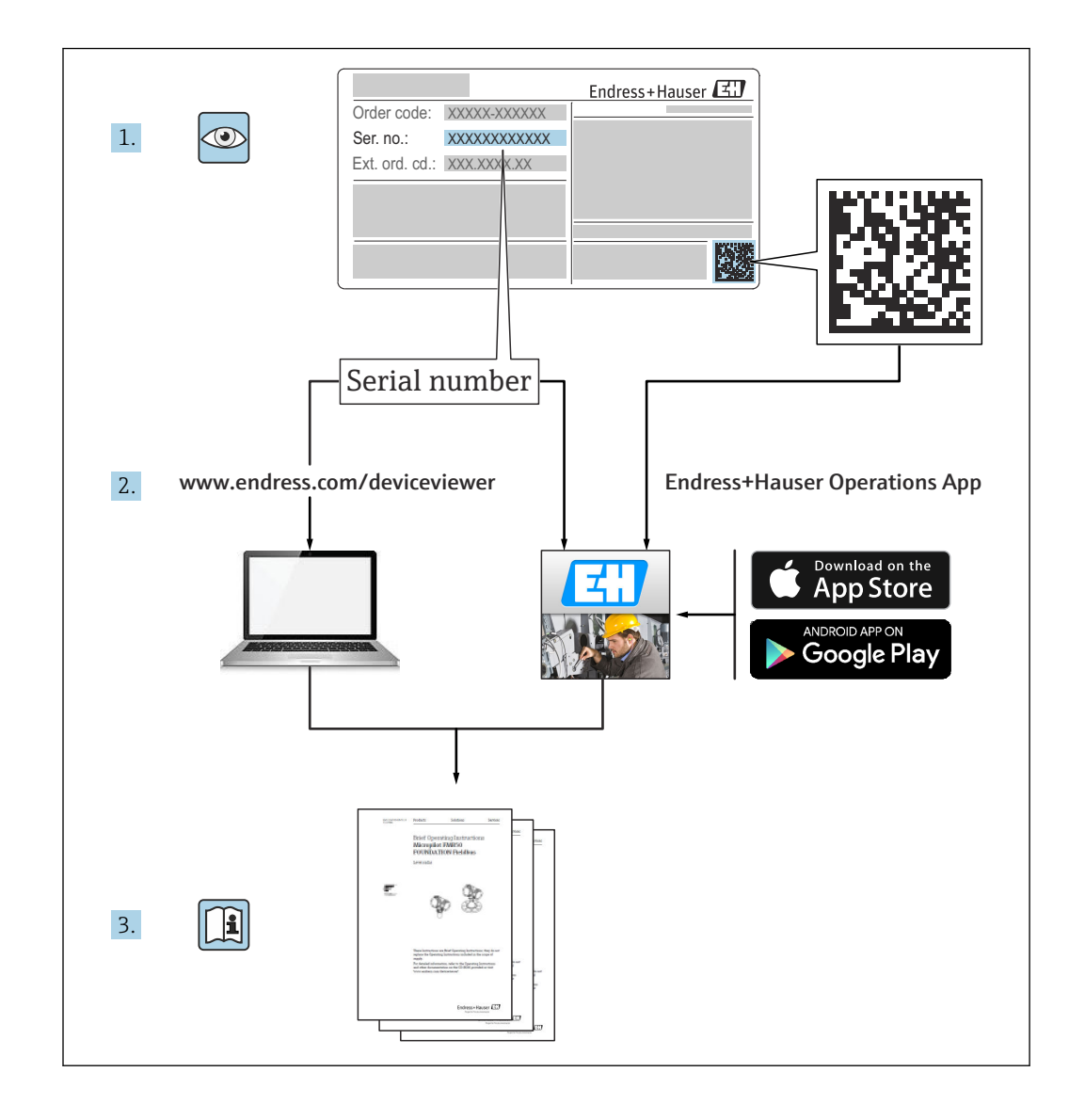

## Historia zmian

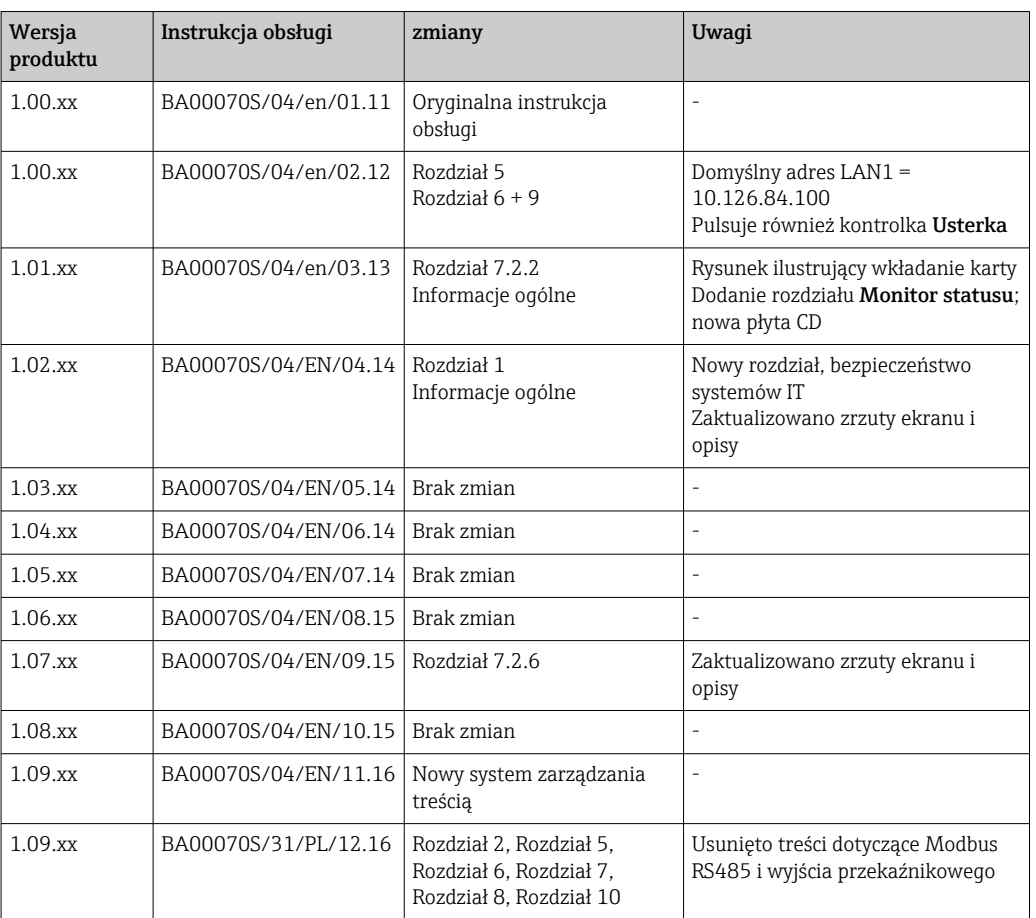

# Spis treści

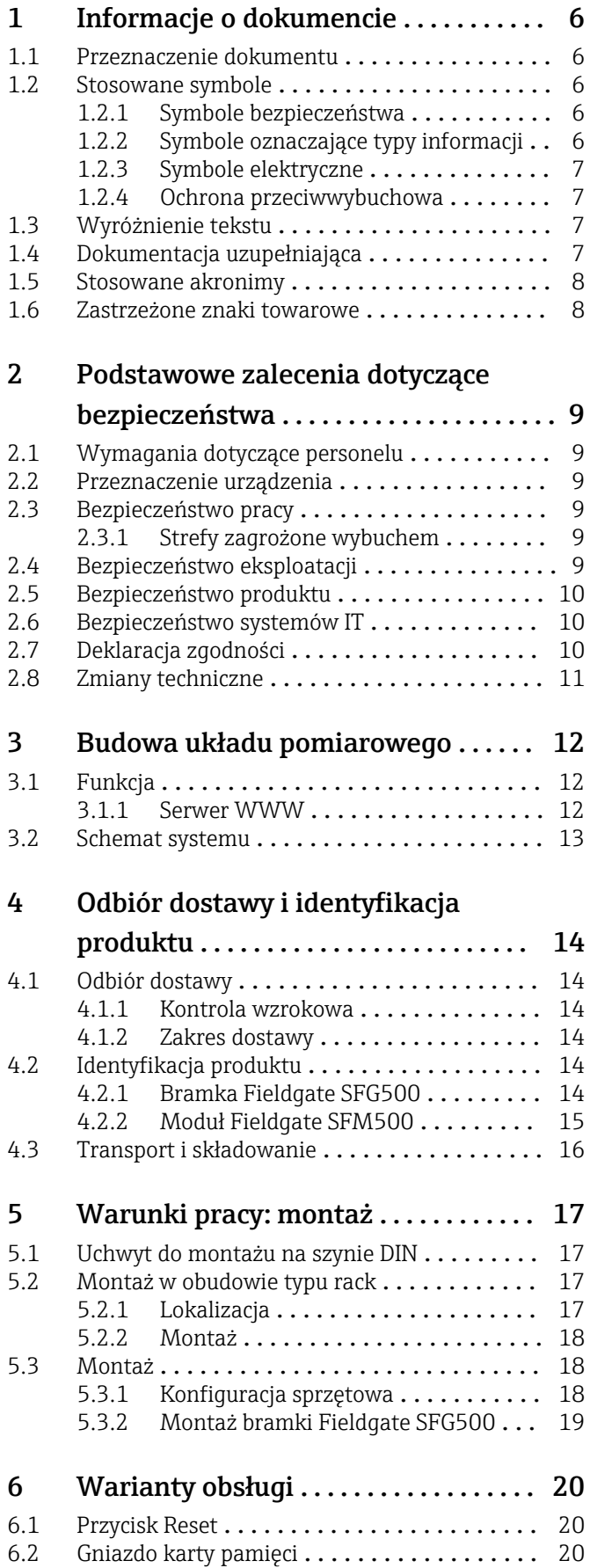

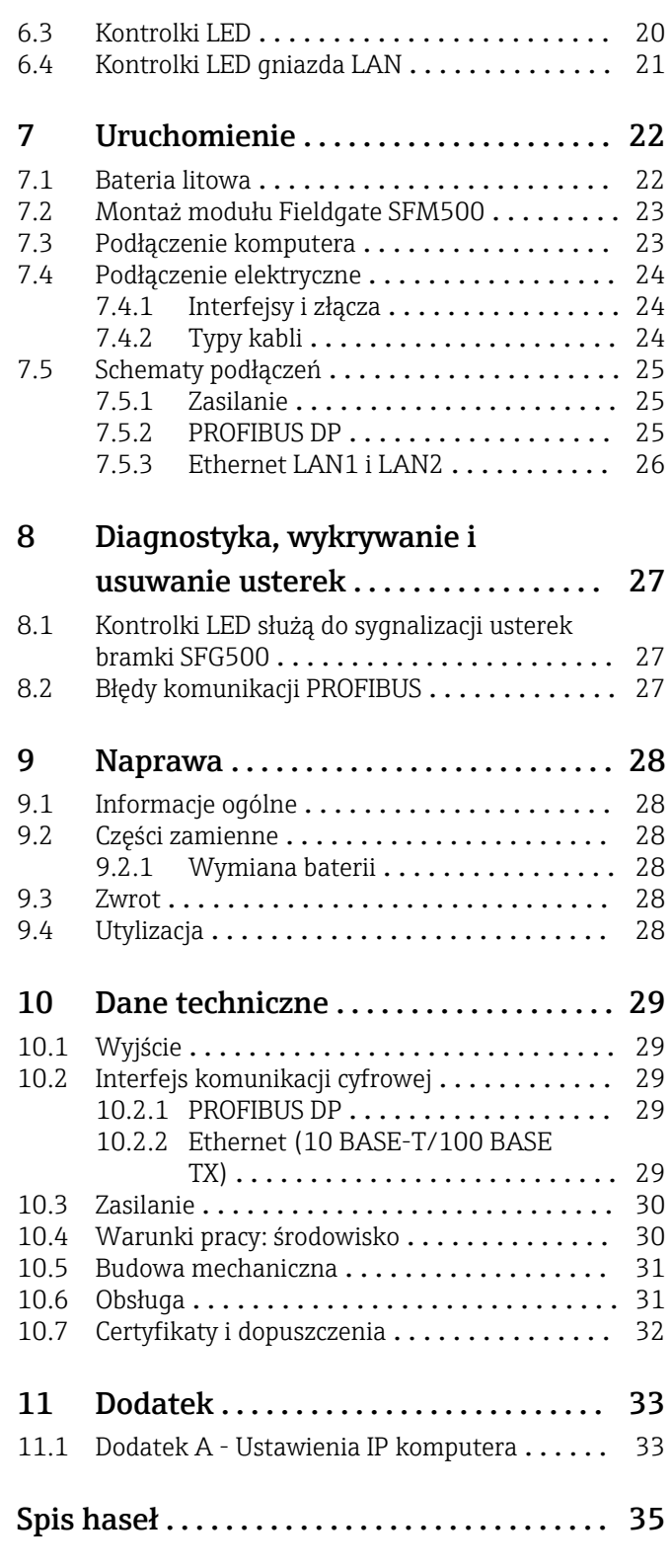

## <span id="page-5-0"></span>1 Informacje o dokumencie

### 1.1 Przeznaczenie dokumentu

Niniejsza instrukcja obsługi zawiera wszelkie informacje, które są niezbędne na różnych etapach cyklu życia przyrządu: od identyfikacji produktu, odbiorze dostawy i składowaniu, przez montaż, podłączenie, obsługę i uruchomienie aż po wyszukiwanie usterek, konserwację i utylizację.

## 1.2 Stosowane symbole

### 1.2.1 Symbole bezpieczeństwa

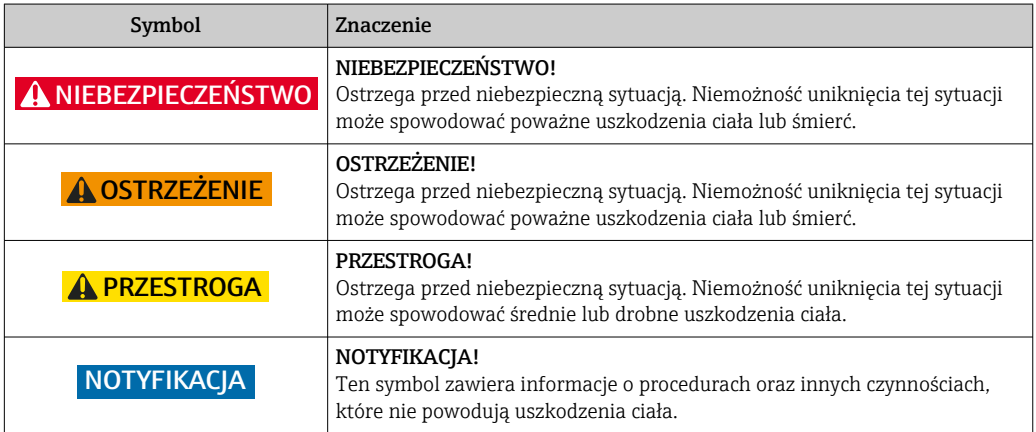

### 1.2.2 Symbole oznaczające typy informacji

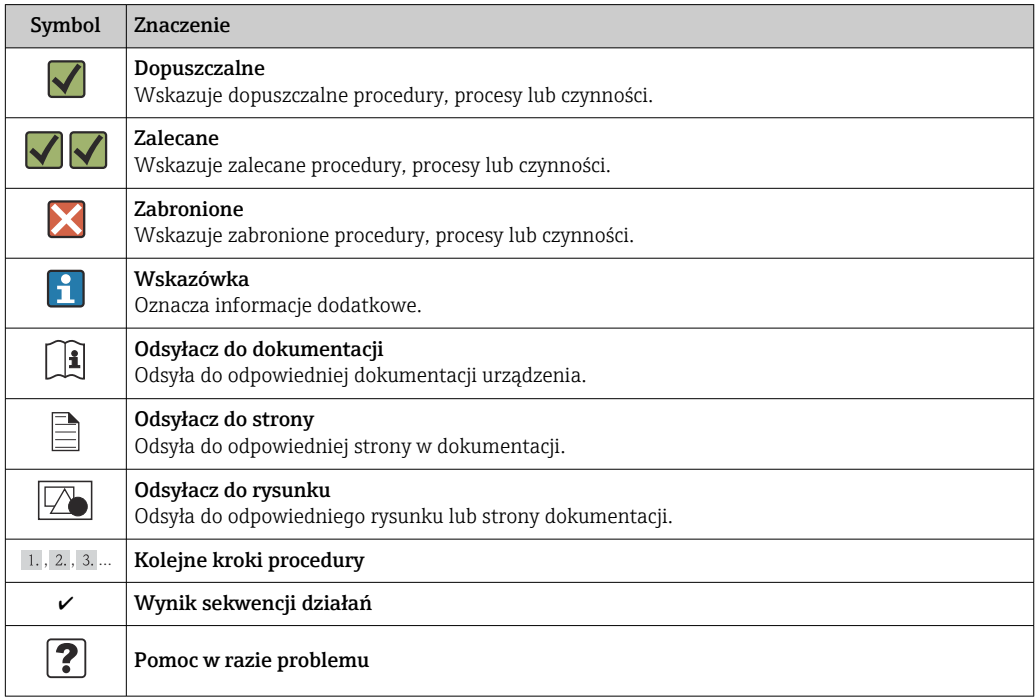

### <span id="page-6-0"></span>1.2.3 Symbole elektryczne

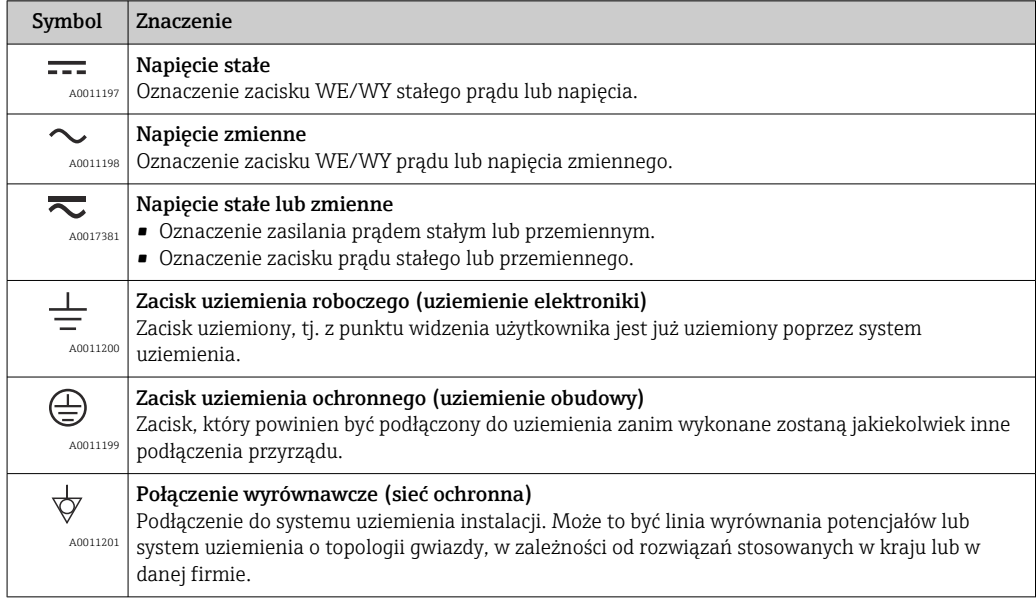

### 1.2.4 Ochrona przeciwwybuchowa

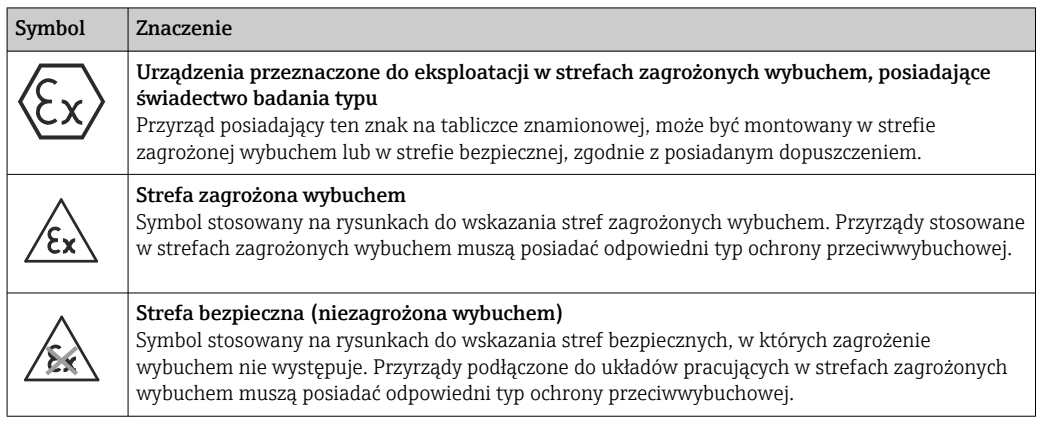

## 1.3 Wyróżnienie tekstu

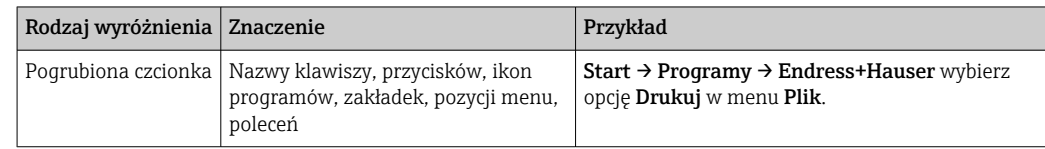

## 1.4 Dokumentacja uzupełniająca

Poniższa tabela zawiera listę dokumentów, zarówno istniejących, jak i planowanych, zawierających informacje dotyczące bezpieczeństwa lub instrukcje dotyczące montażu, uruchomienia i obsługi bramki Fieldgate SFG500 i wbudowanego serwera WWW. Instrukcja z zaleceniami dotyczącymi PROFIBUS zawiera informacje o tym, jak projektować i instalować sieć PROFIBUS, a w szczególności jak wykonać podłączenie sieci do uziemienia, aby uniknąć zakłóceń elektromagnetycznych. Cała dokumentacja dostępna w momencie publikacji znajduje się na płycie CD dostarczonej z bramką Fieldgate SFG500 i

#### <span id="page-7-0"></span>podczas konfiguracji jest instalowana w menu Start → Programs [Programy] → Endress+Hauser SFG500  $\rightarrow$  Manuals [Instrukcje obsługi].

*Dokumentacja SFG500*

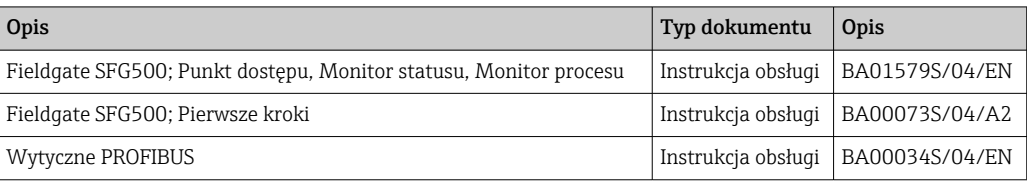

## 1.5 Stosowane akronimy

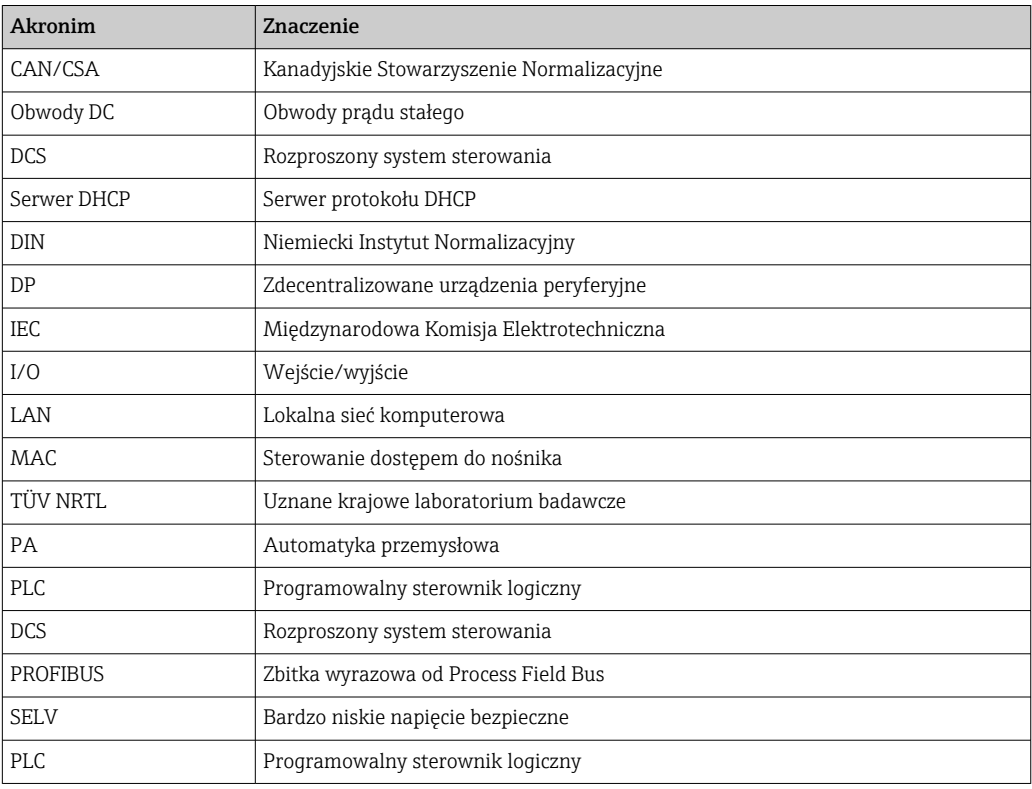

## 1.6 Zastrzeżone znaki towarowe

PROFIBUS® jest zastrzeżonym znakiem towarowym PROFIBUS User Organization, Karlsruhe/Niemcy.

Microsoft®, Windows®, Windows 2000®, Windows XP®, Windows 2003 Server®, Windows 2008 Server®,Windows 7®, Windows Vista® oraz logo Microsoft są zastrzeżonymi znakami towarowymi firmy Microsoft Corporation.

Acrobat Reader® jest zastrzeżonym znakiem towarowym firmy Adobe Systems Incorporated.

Wszystkie inne marki i nazwy produktów są znakami towarowymi lub zastrzeżonymi znakami towarowymi danych firm i organizacji.

## <span id="page-8-0"></span>2 Podstawowe zalecenia dotyczące bezpieczeństwa

## 2.1 Wymagania dotyczące personelu

System należy zamontować, podłączyć, skonfigurować, obsługiwać i utrzymywać zgodnie z zaleceniami podanymi w niniejszej instrukcji oraz w dodatkowych instrukcjach. Ponadto, personel obsługujący urządzenie musi posiadać niezbędne uprawnienia i odpowiednie kwalifikacje.

## 2.2 Przeznaczenie urządzenia

Bramka Fieldgate SFG500 to komponent AKP zapewniający niezależny dostęp do sieci PROFIBUS. Po ustawieniu odpowiedniego trybu pracy może być wykorzystywany w różnych aplikacjach. Aktywacja dodatkowych trybów pracy wymaga instalacji opcjonalnej karty pamięci (modułu Fieldgate SFM500).

Bez karty pamięci bramka Fieldgate SFG500 działa jako punkt dostępowy do sieci. W tym przypadku jest bramką Ethernet z funkcjonalnością PROFIBUS Master klasy 2 z możliwością obsługi za pomocą oprogramowania opartego na technologii FDT służącego do zarządzania urządzeniami obiektowymi np. FieldCare. Aplikacje wymagające karty pamięci są w trakcie opracowywania i zostaną opisane w oddzielnych instrukcjach, patrz Rozdział  $1.4 \rightarrow \Box$  7.

## 2.3 Bezpieczeństwo pracy

Bramkę Fieldgate SFG500 należy zamontować na stałe w strefie bezpiecznej, w miejscu zabezpieczonym przed wpływem warunków atmosferycznych. Zaleca się zastosowanie metalowej szafki lub ramki montażowej z odpowiednio uziemioną płytą montażową.

Maksymalna wysokość pracy bramki Fieldgate SFG500 wynosi 2000 m (6500 ft).

### 2.3.1 Strefy zagrożone wybuchem

Bramka Fieldgate SFG500 nie posiada dopuszczenia do pracy w strefach zagrożonych wybuchem. Jeżeli jest podłączona do sieci pracujących w strefach zagrożonych wybuchem, należy zastosować bariery iskrobezpieczne lub inne elementy zabezpieczające. Podczas montażu komponentów w strefach zagrożonych wybuchem należy przestrzegać następujących zaleceń:

- Personel wykonujący montaż i personel utrzymania ruchu powinien posiadać stosowne kwalifikacie
- Wszystkie komponenty systemu powinny posiadać odpowiednie certyfikaty bezpieczeństwa
- Przestrzegać specyfikacji podanych w certyfikatach bezpieczeństwa urządzenia oraz obowiązujących przepisów

Ten temat omówiono w instrukcji BA034S/04/en (Wytyczne PROFIBUS).

## 2.4 Bezpieczeństwo eksploatacji

Konstrukcja bramki Fieldgate SFG500 gwarantuje bezpieczną eksploatację zgodnie z aktualnymi przepisami bezpieczeństwa technicznego i dyrektywami Unii Europejskiej. Konstrukcja urządzeń obiektowych, linków, skrzynek połączeniowych, przewodów oraz innych urządzeń współpracujących z bramką Fieldgate SFG500 również powinna

<span id="page-9-0"></span>zapewniać bezpieczną eksploatację zgodnie z aktualnymi przepisami bezpieczeństwa technicznego i dyrektywami Unii Europejskiej.

Urządzenia niewłaściwie zainstalowane lub używane niezgodnie z przeznaczeniem lub niewłaściwa konfiguracja bramki Fieldgate SFG500 mogą stanowić zagrożenie.

### 2.5 Bezpieczeństwo produktu

- Przed włączeniem należy sprawdzić, czy napięcie zasilania bramki SFG500 odpowiada napięciu zasilacza SELV. W przeciwnym razie bramki nie należy włączać. Parametry bramki SFG500 podano na tabliczce znamionowej, patrz: **Rozdział 4.2.1**  $\rightarrow \Box$  14 lub Rozdział  $10 \rightarrow \Box$  29.
- Należy używać wyłącznie części zamiennych i akcesoriów dostarczonych wraz z urządzeniem lub dopuszczonych przez Endress+Hauser. Stosowanie niedopuszczonych akcesoriów i części zamiennych może mieć negatywny wpływ na funkcje urządzenia i stanowić zagrożenie dla użytkownika. Części wchodzące w zakres dostawy opisano w **Rozdziale 4.1.2**  $\rightarrow \Box$  14, a oryginalne części zamienne opisano w **Rozdziale 9.2**  $\rightarrow$   $\blacksquare$  28.
- Bramka Fieldgate SFG500 jest przeznaczona do montażu na standardowej szynie DIN. Po zainstalowaniu bramki Fieldgate w miejscu docelowym, należy sprawdzić, czy spełnione są wymagania bezpieczeństwa elektrycznego zgodne z normą PN-EN 61010-1.
- Bezpieczna eksploatacja modułu Fieldgate SFG500 jest niemożliwa, jeżeli:
- obudowa ulegnie uszkodzeniu (np. w wyniku nadmiernych obciążeń mechanicznych), • do wnętrza dostanie się woda,
- przez wloty powietrza do wnętrza dostaną się obce przedmioty
- z wnętrza urządzenia wydobywa się dym
- linia zasilająca ulegnie uszkodzeniu,
- wystąpią inne okoliczności, które uniemożliwiają właściwą pracę urządzenia

Należy natychmiast odłączyć zasilacz SELV od sieci, tak aby obwody DC (zasilania urządzenia i przekaźniki) nie były pod napięciem i niezwłocznie skontaktować się z Działem Obsługi Klienta. (Patrz Rozdział 9  $\rightarrow \Box$  28).

Pragniemy wyraźnie poinformować, że roszczenia z tytułu gwarancji nie mogą być zgłaszane, jeżeli bramka Fieldgate SFG500 będzie eksploatowana niezgodnie z niniejszą instrukcją obsługi i instrukcjami zamieszczonymi na urządzeniu lub używana niezgodnie z przeznaczeniem.

## 2.6 Bezpieczeństwo systemów IT

Gwarancja producenta jest udzielana wyłącznie wtedy, gdy urządzenie jest zainstalowane i użytkowane zgodnie z instrukcją obsługi. Urządzenie posiada mechanizmy zabezpieczające przed przypadkową zmianą ustawień.

Użytkownik powinien wdrożyć środki bezpieczeństwa systemów IT, zgodne z obowiązującymi u niego standardami bezpieczeństwa, zapewniające dodatkową ochronę rejestratora i przesyłu danych do/z rejestratora.

## 2.7 Deklaracja zgodności

Bramka Fieldgate SFG500 spełnia wymagania TÜV NRTL dla uniwersalnego stosowania w Ameryce Północnej, CAN/CSA C22.2-No 61010-1, UL61010-1 i posiada oznakowanie CE. Endress+Hauser potwierdza, że bramka Fieldgate SFG500 spełnia wszystkie wymagania stosownych dyrektyw Unii Europejskiej poprzez umieszczenie na nim znaku CE. Stosowne normy:

- <span id="page-10-0"></span>• PN-EN 61010-1: Wymagania bezpieczeństwa dotyczące elektrycznych przyrządów pomiarowych, automatyki i urządzeń laboratoryjnych - Część 1: Wymagania ogólne
- PN-EN 61131-2: Sterowniki programowalne Część 2: Wymagania i badania dotyczące sprzętu

## 2.8 Zmiany techniczne

Endress+Hauser zastrzega sobie prawo do wprowadzania zmian technicznych w oprogramowaniu i urządzeniach w dowolnym czasie i bez uprzedniego powiadomienia. Zmiany, które nie mają wpływu na działanie urządzenia, nie są dokumentowane. Jeżeli zmiany mają jednak wpływ na działanie urządzenia, wówczas zawsze publikowana będzie nowa wersja instrukcji obsługi.

## <span id="page-11-0"></span>3 Budowa układu pomiarowego

## 3.1 Funkcja

Bramka Fieldgate SFG500 jest urządzeniem PROFIBUS Master klasy 2, obsługiwanym przez sterownik PLC lub kilka sterowników PLC w sieci token ring. Sterownik PLC może pełnić funkcję urządzenia master klasy 1 lub klasy 2, a inne urządzenia master klasy 2 mogą mieć tymczasowy dostęp do systemu. W tej roli bramka Fieldgate SFG500 zapewnia równoległy dostęp do segmentów PROFIBUS DP dla aplikacji Ethernet.

Po uruchomieniu bramka Fieldgate SFG500 łączy się z siecią PROFIBUS i automatycznie rozpoczyna nasłuch ewentualnego ruchu sieciowego, nie ma jednak żadnego wpływu na sam ruch. W ten sposób urządzenie automatycznie wykrywa i stosuje najbardziej odpowiednie ustawienia do pracy jako urządzenie master klasy 2. Wybrane ustawienia są wyświetlone i zapisane na wbudowanym serwerze WWW.

Jeżeli bramka Fieldgate SFG500 pracuje jako punkt dostępu, aplikację hosta (np. FieldCare) można tak zaprogramować, aby połączenie to można było wykorzystać do komunikacji z urządzeniami podłączonymi do magistrali, patrz BA01579S/04/en .

### 3.1.1 Serwer WWW

Po uruchomieniu bramka Fieldgate SFG500 automatycznie skanuje sieć. Wyniki zostają zestawione w formie listy urządzeń dostępnych, którą można przeglądać za pomocą wbudowanej aplikacji serwera WWW. Lista zawiera wszystkie urządzenia w segmencie PROFIBUS DP, do którego bramka Fieldgate SFG500 jest podłączona, oraz wszystkie urządzenia przeźroczyste dla protokołu PROFIBUS PA.

W trybie Punktu dostępu serwer WWW oferuje następujące funkcje:

- konfigurację adresu IP bramki Fieldgate,
- wizualizację i konfigurację (w razie potrzeby) parametrów PROFIBUS,
- wyświetlanie informacji o bramce Fieldgate SFG500,
- aktualizację oprogramowania Fieldgate SFG500

Opis pozostałych trybów pracy urządzenia Fieldgate SFG500 podano w odpowiednich instrukcjach obsługi.

### <span id="page-12-0"></span>3.2 Schemat systemu

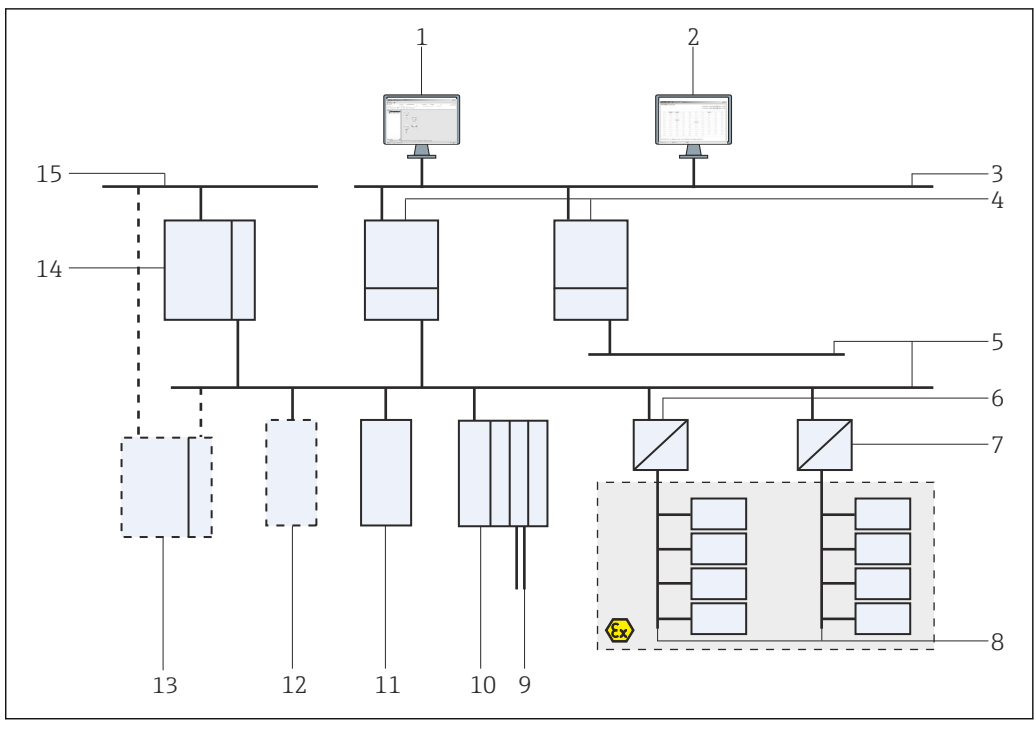

 *1 Architektura systemu zawierającego bramkę SFG500 PROFIBUS pracującego jako punktu dostępu lub monitora statusu*

- *1 FieldCare*
- *2 Przeglądarka internetowa*
- *3 LAN 1 (Ethernet)*
- *4 SFG500 w trybie listener (nasłuch) PB MS2*
- *5 Linia PROFIBUS DP*
- *6 Sprzęg DP/PA (transparentny)*
- *7 Sprzęg DP/PA (nietransparentny)*
- *8 Urządzenia podrzędne PROFIBUS PA*
- *9 Urządzenia HART za zdalnymi WE/WY*
- *10 Zdalne WE/WY DP (połączenie HART)*
- *11 Urządzenie DP slave (profil PA)*
- *12 Urządzenie PROFIBUS master klasy 2 (gość)*
- *13 Sterownik PLC/system DCS (opcjonalnie dodatkowe urządzenie PROFIBUS master klasy 1)*
- *14 Sterownik PLC/system DCS z urządzeniem PROFIBUS master klasy 1*
- *15 Sieć sterowania*

Typowa sieć sterowania składa się ze sterownika PLC lub systemu DCS i jednego lub kilku segmentów PROFIBUS DP. W zależności od sytuacji możliwe jest podłączenie do sieci dodatkowych urządzeń master klasy 1. Do segmentu PROFIBUS DP podłączone są również urządzenia podrzędne PROFIBUS DP, zdalne WE/WY oraz sprzęgi lub łączniki segmentów . Zdalne WE/WY umożliwiają, na przykład, integrację urządzeń HART z siecią PROFIBUS DP. Sprzęgi lub łączniki segmentów umożliwiają ustanowienie połączenia z urządzeniami podrzędnymi PROFIBUS PA i służą do ich zasilania.

Sieć LAN, w której pracują te urządzenia, może być odrębną siecią lub stanowić część sieci sterowania. Bramka Fieldgate SFG500 służy do łączenia tylko z jednym segmentem PROFIBUS DP. Jeżeli w sieci PROFIBUS DP jest więcej niż jeden segment, dla każdego segmentu konieczna jest osobna bramka Fieldgate SFG500.

Bramka Fieldgate SFG500 może być konfigurowana za pomocą przeglądarki (np. Internet Explorer) z dowolnego komputera w sieci lokalnej (LAN) lub lokalnie, z użyciem drugiego portu Ethernet (LAN2). W tym drugim przypadku serwer DHCP bramki Fieldgate przydziela adres IP do podłączonego komputera.

## <span id="page-13-0"></span>4 Odbiór dostawy i identyfikacja produktu

## 4.1 Odbiór dostawy

### 4.1.1 Kontrola wzrokowa

- Sprawdzić, czy na opakowaniu nie ma widocznych uszkodzeń powstałych w transporcie
- Aby uniknąć uszkodzeń, należy ostrożnie zdejmować opakowanie
- Należy zachować oryginalne opakowanie, na wypadek gdyby konieczny okazał się transport urządzenia
- Zachować wszystkie załączone dokumenty

W razie stwierdzenia uszkodzeń zawartości opakowania nie włączać urządzenia. W takim przypadku należy skontaktować się z oddziałem Endress+Hauser. Urządzenia należy zwracać do Endress+Hauser w oryginalnych opakowaniach.

### 4.1.2 Zakres dostawy

Przed uruchomieniem należy sprawdzić, czy dostarczone produkty są kompletne i nieuszkodzone.

- Bramka Fieldgate SFG500
- Skrócona instrukcja obsługi
- Płyta CD z plikami DTM i dokumentacją

Bramka Fieldgate SFM500 może w razie potrzeby zostać dostarczona osobno.

## 4.2 Identyfikacja produktu

### 4.2.1 Bramka Fieldgate SFG500

Do identyfikacji bramki Fieldgate SFG500 służy oznaczenie na panelu czołowym i tabliczce znamionowej z boku. Dla lepszej przejrzystości w niniejszym dokumencie tabliczka znamionowa ma białe tło. Tabliczka znamionowa umieszczona na urządzeniu ma białe napisy na czarnym tle.

<span id="page-14-0"></span>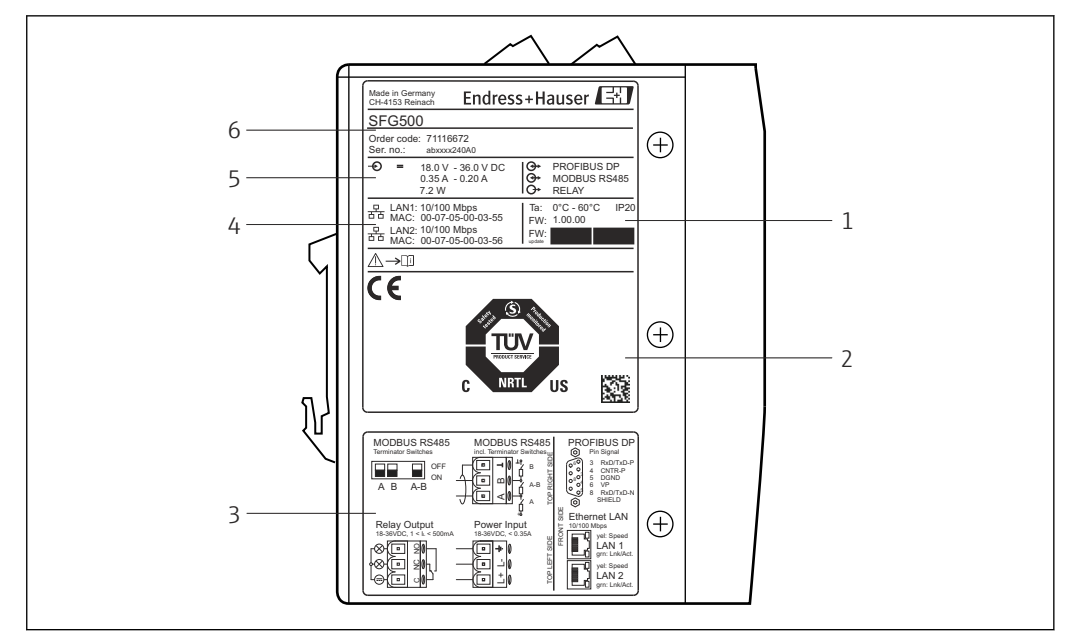

 *2 Identyfikacja bramki Fieldgate SFG500*

- 
- *1 Temperatura otoczenia, stopień ochrony IP, oprogramowanie 2 Oznakowanie TÜV NRTL, kod DMC 2D (numer seryjny)*
- *3 Schematy podłączeń*
- *4 Adres MAC portu LAN1 i LAN2*
- *5 Napięcie, pobór prądu i moc*
- *6 Identyfikator, kod zam. i numer seryjny*

### 4.2.2 Moduł Fieldgate SFM500

Moduł Fieldgate SFM500 można zidentyfikować za pomocą oznaczenia na tabliczce znamionowej.

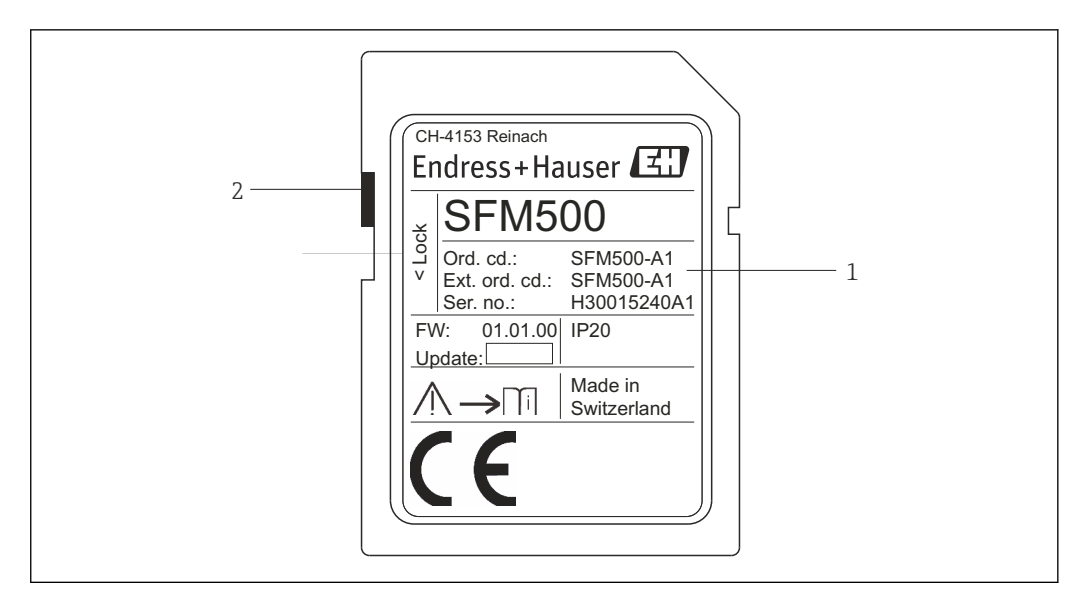

 *3 Identyfikacja modułu Fieldgate SFM500*

*1 Identyfikator, kod zam. i numer seryjny*

*2 Przełącznik blokady zapisu (wył.: blokada wyłączona, jak pokazano na rysunku; poz. "Lock": blokada włączona)*

<span id="page-15-0"></span>*Obsługiwane funkcje podano w kodzie zamówieniowym:*

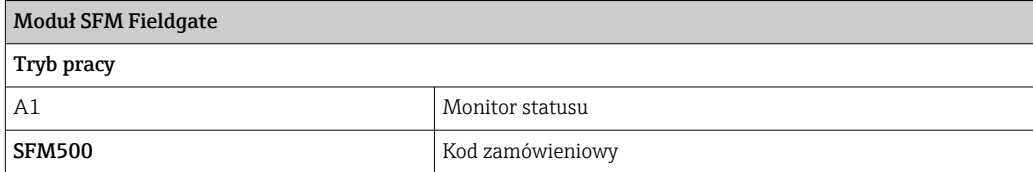

## 4.3 Transport i składowanie

Urządzenie należy przechowywać i transportować tylko w oryginalnym opakowaniu. Przechowywać urządzenie w suchym i czystym miejscu. Przestrzegać dopuszczalnej temperatury składowania, patrz Rozdział 10.4  $\rightarrow$   $\blacksquare$  30.

## <span id="page-16-0"></span>5 Warunki pracy: montaż

### **A OSTRZEŻENIE**

Rozmieszczenie w szafce zamontowanych i podłączonych podzespołów niezgodnie z obowiązującymi przepisami i normami dotyczącymi separacji podzespołów od obwodów dopuszczonych do pracy w strefach zagrożonych wybuchem (Ex) i w strefach bezpiecznych (non-Ex) oraz separacji przewodów sygnałowych od przewodów zasilania.

Utrata dopuszczenia do pracy w strefach zagrożonych wybuchem (Ex) i w strefach bezpiecznych (non-Ex).

‣ Montaż powinien być wykonywany przez odpowiednio przeszkolony, specjalistyczny personel.

Podzespoły należy montować i podłączać w szafce zgodnie z obowiązującymi przepisami i normami.

### 5.1 Uchwyt do montażu na szynie DIN

Bramka Fieldgate SFG500 posiada uchwyt z tyłu obudowy służący do montażu na standardowej szynie DIN. Uchwyt można zamocować w dwóch pozycjach.

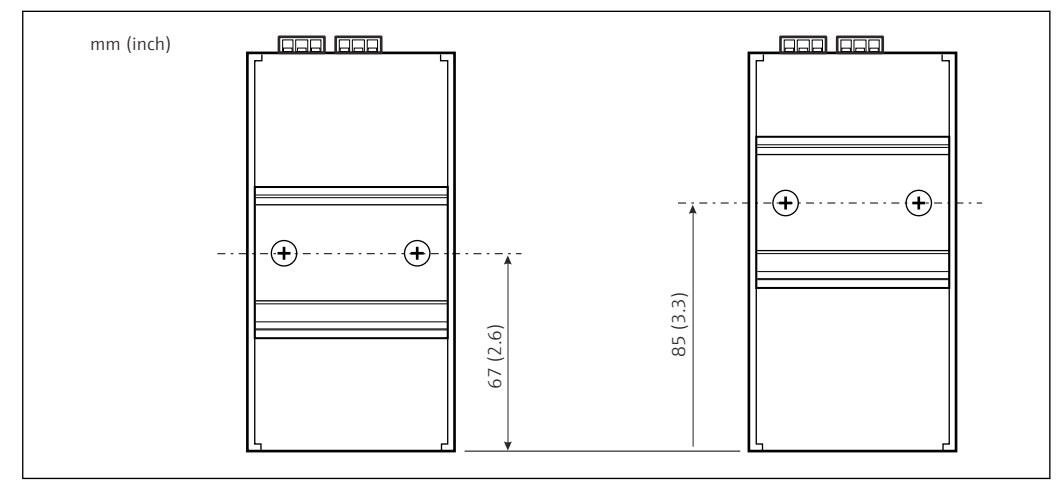

 *4 Uchwyt na szynę DIN, umieszczony w połowie wysokości obudowy licząc od podstawy*

Aby zmienić położenie uchwytu należy odkręcić dwa wkręty krzyżowe, zamontować uchwyt w nowym położeniu i w celu zamocowania dokręcić ponownie oba wkręty. Zmiana położenia uchwytu powoduje obniżenie położenia górnej powierzchni modułu po zamontowaniu na szynie DIN o 18 mm.

### 5.2 Montaż w obudowie typu rack

#### 5.2.1 Lokalizacja

Bramka Fieldgate SFG500 jest przeznaczona do montażu na stałe, w miejscu zabezpieczonym przed działaniem czynników atmosferycznych. Zaleca się montaż w metalowej szafce lub ramie montażowej do odpowiednio uziemionej płyty montażowej. Miejsce instalacji powinno być zabezpieczone.

Na rysunku pokazano podstawowe wymiary bramki Fieldgate SFG500 po zamontowaniu na szynie DIN, z uchwytem zamontowanym w położeniu środkowym (fabrycznym).

<span id="page-17-0"></span>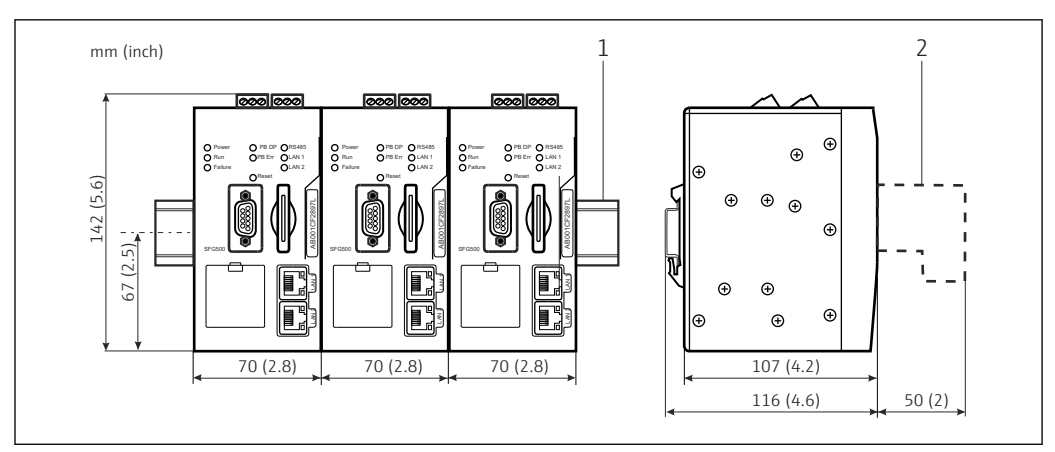

 *5 Podstawowe wymiary SFG500 zamontowanego w obudowie typu rack (uchwyt w położeniu środkowym)*

*1 Szyna montażowa (nie wchodzi w zakres dostawy)*

*2 Odstęp niezbędny do podłączenia do gniazda DP lub Ethernet (nie wchodzi w zakres dostawy)*

### 5.2.2 Montaż

Bramka Fieldgate SFG500 jest przeznaczona do pionowego montażu na szynie DIN. Aby zapewnić jej właściwe działanie, należy przestrzegać następujących wytycznych:

Aby zapewnić jej właściwe działanie, należy przestrzegać następujących wytycznych:

- Bramka Fieldgate SFG500 nie wymaga zachowania odstępu bocznego od sąsiednich modułów, dzięki czemu może być montowana bezpośrednio obok dowolnego modułu nieposiadającego dopuszczenia do użytku w strefach zagrożonych wybuchem
- Aby zapewnić odpowiednią wentylację i zapobiec przegrzewaniu, między modułami a kanałem kablowym lub ścianką szafki należy zachować odstęp boczny wynoszący co najmniej 50 mm
- Aby zapewnić odpowiednią wentylację i zapobiec przegrzewaniu, między modułami a kanałem kablowym lub ścianką szafki należy zachować odstęp pionowy wynoszący co najmniej 50 mm

## 5.3 Montaż

### 5.3.1 Konfiguracja sprzętowa

W trybie pracy jako Punkt dostępu lub Monitor statusu interfejs Modbus RS485 nie ŀ۹ jest używany.

Bramkę Fieldgate SFG500 należy skonfigurować przed zamontowaniem na szynie DIN. W górnej części bramki znajduje się mikroprzełącznik. Przełącznik służący do włączania i wyłączania rezystora terminującego interfejsu RS485 jest dostępny przy użyciu małego płaskiego śrubokrętu.

#### <span id="page-18-0"></span>5.3.2 Montaż bramki Fieldgate SFG500

#### Montaż bramki Fieldgate SFG500

Po ustawieniu mikroprzełączników bramkę Fieldgate SFG500 można zamontować na szynie DIN.

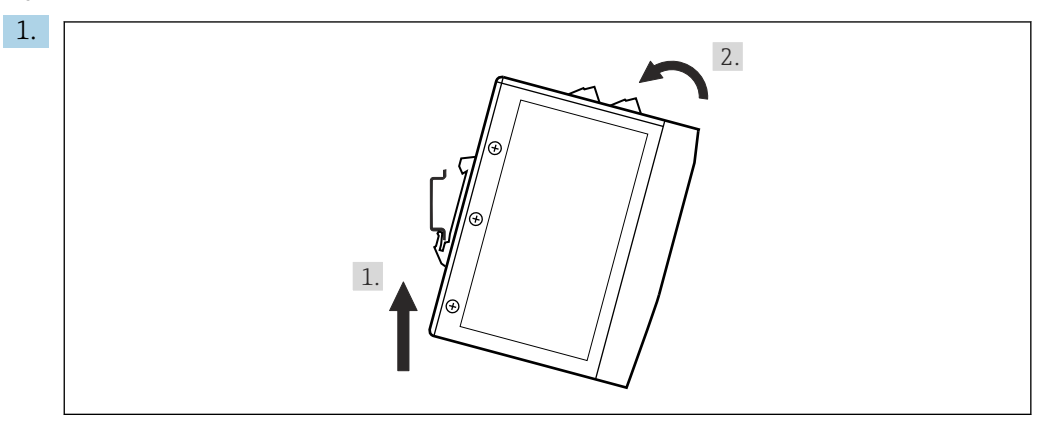

Trzymając ją pod kątem 15° do obudowy, należy wsunąć ją w dolną listwę szyny DIN.

2. Unieść bramkę, a następnie delikatnie nacisnąć od góry, aż do zatrzaśnięcia w górnej listwie szyny DIN.

Bramka jest zamontowana na szynie DIN.

#### Demontaż bramki Fieldgate SFG500

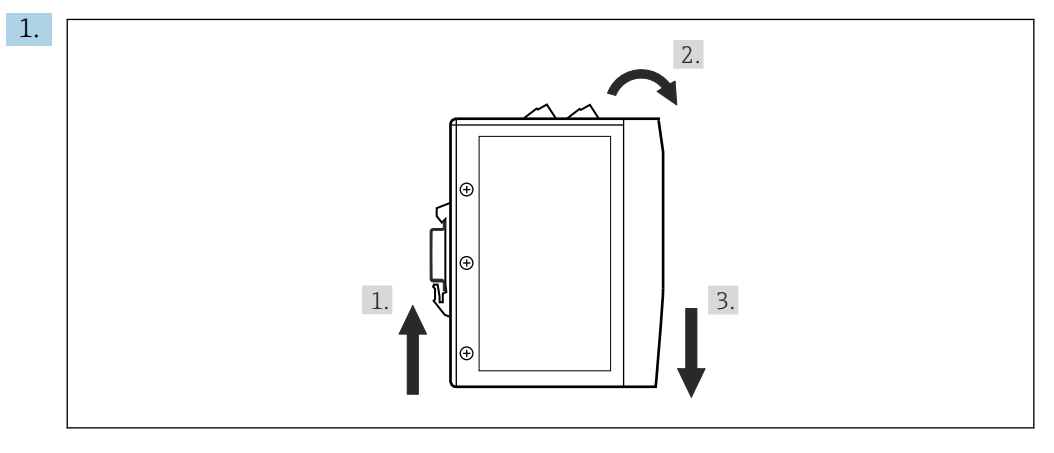

Unieść urządzenie.

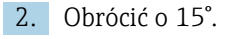

3. Przesunąć ku dołowi i zdjąć je z szyny DIN.

Urządzenie można zdjąć z szyny DIN.

## <span id="page-19-0"></span>6 Warianty obsługi

Wyświetlacz i wszystkie elementy obsługi znajdują się na przednim panelu.

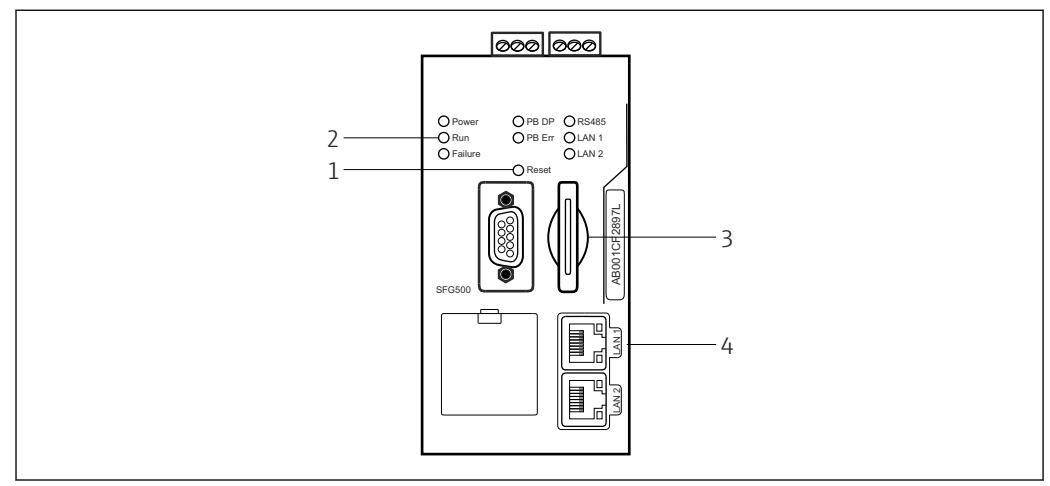

 *6 Interfejs komunikacyjny i gniazda modułu Fieldgate SFG500*

- *1 Przycisk Reset*
- *2 Kontrolki LED*
- *3 Gniazdo karty pamięci*
- *4 Kontrolki LED gniazda LAN*

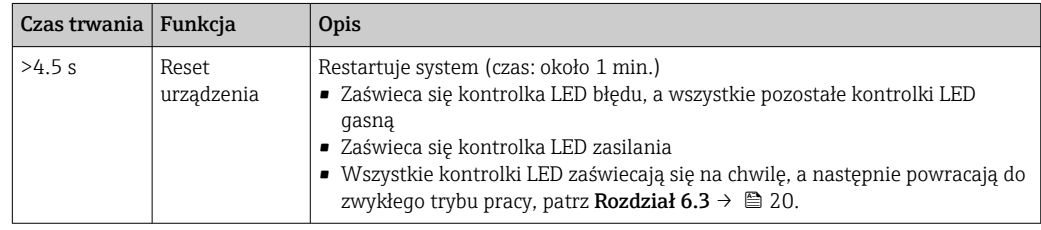

### 6.1 Przycisk Reset

Przycisk Reset umieszczono w 3 mm otworze na panelu czołowym. Znajduje się on we wgłębieniu o głębokości ok. 6 mm i można go nacisnąć za pomocą śrubokrętu o szerokości 2.5 mm (#0) lub podobnego narzędzia.

## 6.2 Gniazdo karty pamięci

Gniazdo modułu Fieldgate SFM500 znajduje się na panelu czołowym. Jeżeli bramka Fieldgate SFG500 pracuje w trybie punktu dostępu, karta pamięci (moduł Fieldgate SFM500) nie wchodzi w zakres dostawy. W innych aplikacjach, np. jako Monitor statusu lub Monitor procesu, karta pamięci wchodzi w zakres dostawy. Należy ją włożyć podczas uruchomienia, patrz Rozdział 7.2  $\rightarrow$   $\cong$  23.

## 6.3 Kontrolki LED

W trybie pracy jako Punkt dostępu lub Monitor statusu interfejs Modbus RS485 nie  $|1|$ jest używany.

Po uruchomieniu systemu (włączenie i wyłączenie lub reset), wszystkie kontrolki LED zaświecają się na 2.5 sekundy, a następnie przechodzą do zwykłego trybu pracy, jak opisano w tabeli poniżej. Kontrolka zasilania od razu przechodzi do zwykłego trybu pracy. Funkcja kontrolek LED zależy od tego, czy bramka Fieldgate SFG500 jest wykorzystywana <span id="page-20-0"></span>jako urządzenie master klasy 2 (Punkt dostępu lub Monitor statusu) czy master klasy 1 (specjalne aplikacje).

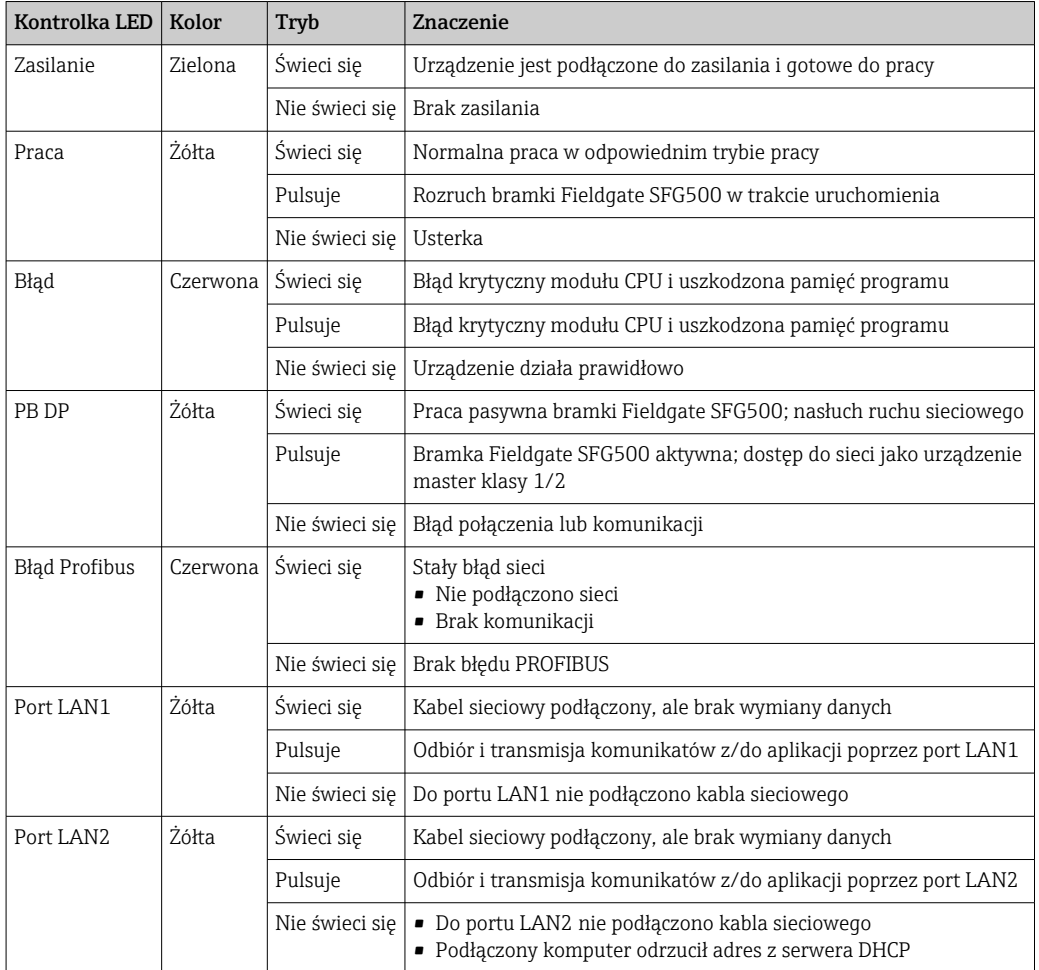

## 6.4 Kontrolki LED gniazda LAN

Każdy port LAN ma dwie kontrolki LED, które wskazują status komunikacji.

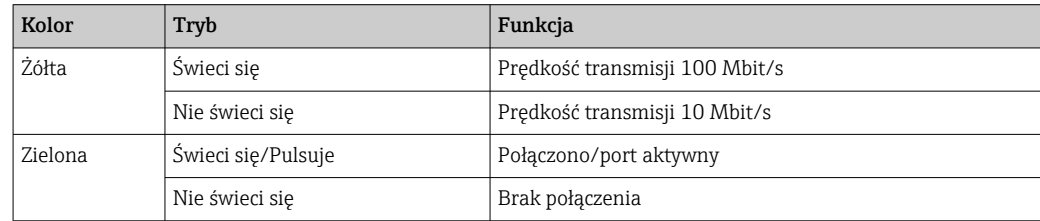

## <span id="page-21-0"></span>7 Uruchomienie

### 7.1 Bateria litowa

#### **NOTYFIKACJA**

#### Baterię włożono biegunem dodatnim od tylnej strony.

- Nie działa zegar czasu rzeczywistego, co może spowodować awarię urządzenia.
- ‣ Włożyć baterię właściwą stroną.

#### NOTYFIKACJA

#### Niewłaściwie zdjęto taśmę izolującą.

Nie działa zegar czasu rzeczywistego, co może spowodować awarię urządzenia.

‣ Fabrycznie bateria jest włożona właściwą stroną, ale jest zabezpieczona przed rozładowaniem za pomocą taśmy izolującej. Aby móc używać bramkę Fieldgate SFG500, taśmę powinien zdjąć przeszkolony personel.

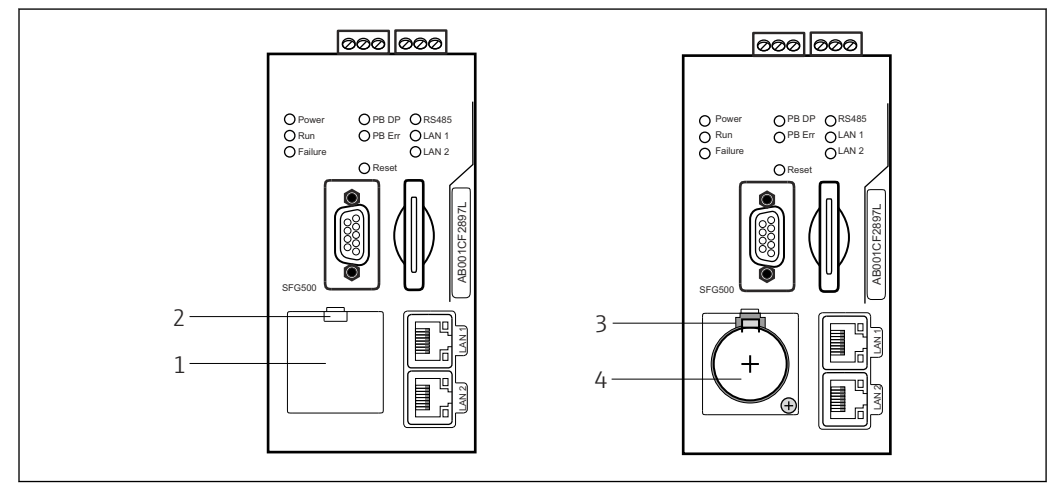

- *7 Komora baterii z założoną pokrywą i po zdjęciu pokrywy*
- *1 Pokrywa komory baterii*
- *2 Zaczep*
- *3 Uchwyt zaczepu*
- *4 Bateria litowa*
- 1. Palcem lub odpowiednim narzędziem (śrubokrętem) nacisnąć zaczep na górnej krawędzi pokrywy.
	- Można otworzyć pokrywę komory baterii.
- 2. Delikatnie nacisnąć zaczep zabezpieczający do góry, jednocześnie delikatnie naciskając baterię do przodu.
	- Baterię można wyjąć za pomocą śrubokrętu.
- 3. Ostrożnie wyjąć baterię z komory i zdjąć taśmę izolującą.
- 4. Umieścić baterię na dolnej krawędzi komory baterii biegunem dodatnim ku przodowi i delikatnie wcisnąć baterię do komory.
	- Następuje zatrzaśnięcie baterii w komorze.
- 5. Założyć pokrywę komory baterii z powrotem we wgłębieniu na panelu czołowym i zamknąć komorę.

## <span id="page-22-0"></span>7.2 Montaż modułu Fieldgate SFM500

### **NOTYFIKACJA**

#### Błędny montaż modułu Fieldgate SFM500.

Uszkodzenie danych licencji i aplikacji.

‣ Moduł Fieldgate SFG500 można montować i demontować wyłącznie przy wyłączonym zasilaniu.

Wkładać moduł Fieldgate SFM500 prostopadle do gniazda urządzenia.  $\vert \bm{\mathsf{F}} \vert$ 

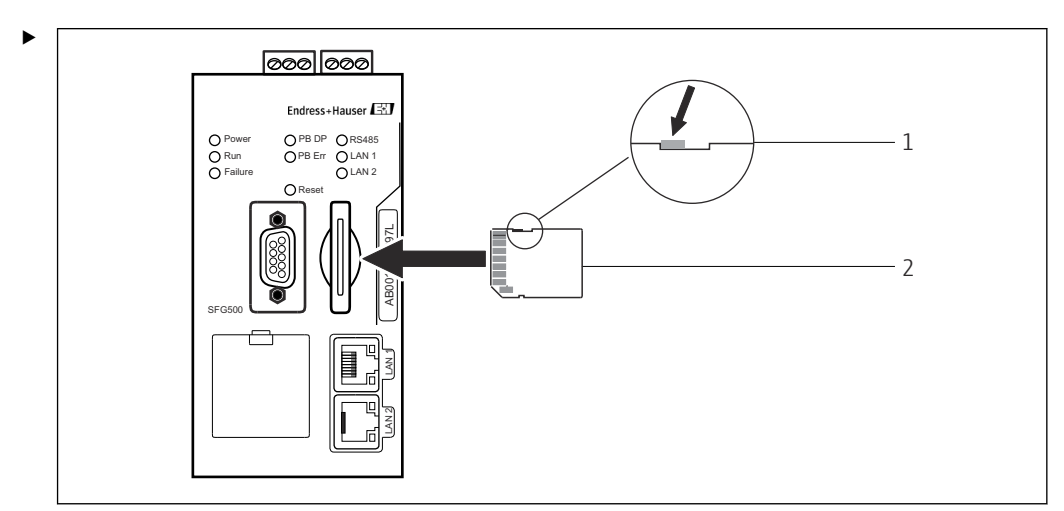

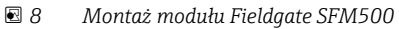

- *1 Moduł SFM500 odblokowany*
- *2 Moduł Fieldgate SFM500*

Odblokować moduł Fieldgate i włożyć go do bramki Fieldgate SFG500.

## 7.3 Podłączenie komputera

W tym rozdziale opisano sposób podłączania urządzenia bramki Fieldgate SFG500 do H komputera poprzez port LAN2. Informacje dotyczące podłączania poprzez port LAN1 opisano w instrukcji obsługi BA01579S/04/EN .

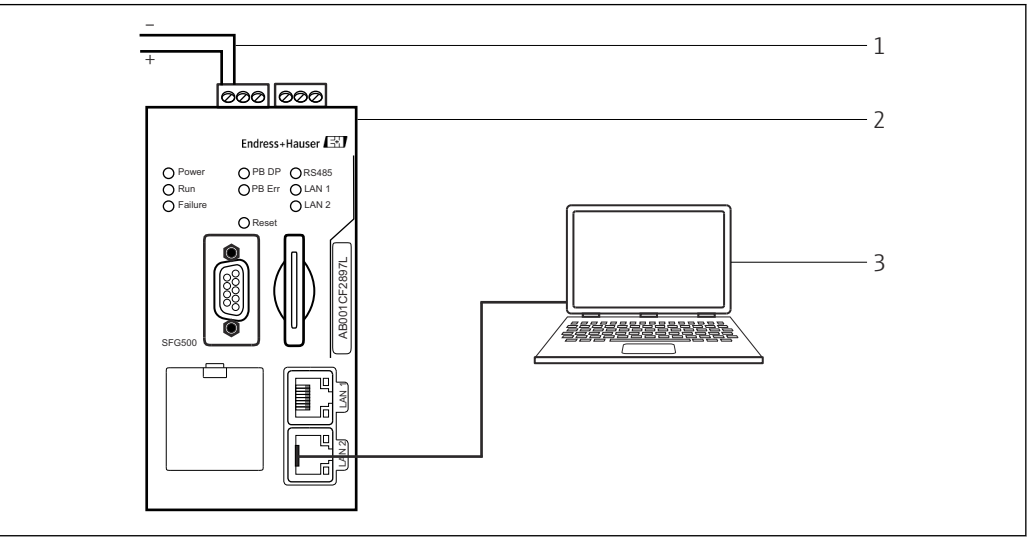

 *9 Podłączanie komputera do bramki Fieldgate SFG500*

<span id="page-23-0"></span>1. Podłączyć bramkę Fieldgate SFG500 do sieci zasilającej.

Bramka Fieldgate jest gotowa do pracy, a żółta kontrolka RUN świeci się ciągle.

2. Podłączyć laptop do portu LAN2 bramki Fieldgate SFG500.

Można ustanowić połączenie z serwerem WWW.

## 7.4 Podłączenie elektryczne

### 7.4.1 Interfejsy i złącza

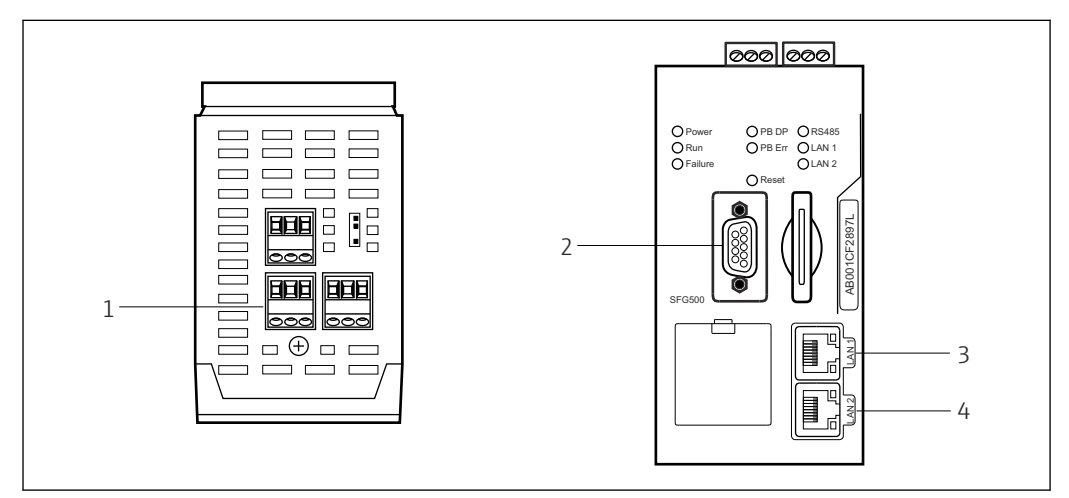

 *10 Złącza i interfejsy komunikacyjne bramki Fieldgate SFG500*

- *1 Gniazdo zasilania (zielone)*
- *2 Port PROFIBUS DP*
- *3 Port Ethernet LAN1 (obsługa)*
- *4 Port Ethernet LAN2 (serwis)*

### 7.4.2 Typy kabli

*W poniższej tabeli podano rodzaje złączy i typy kabli, których należy używać do podłączenia do poszczególnych portów:*

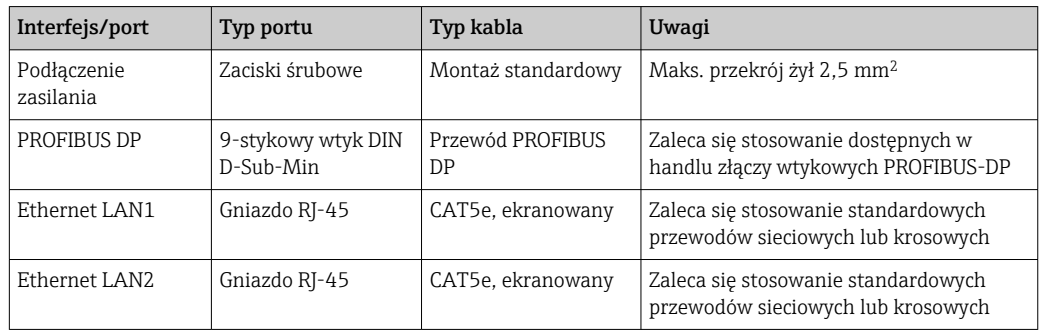

Dla ułatwienia podłączenia elektrycznego, listwy zacisków śrubowych można zdemontować.

Standardowe kable PROFIBUS są oferowane przez wielu producentów. Dostępne na rynku złącza PROFIBUS DP często obsługują połączenia łańcuchowe, dają możliwość łączenia w stos (piggy-back) i mają wyłączany rezystor terminujący.

Do portów Ethernet bramki Fieldgate SFG500 można podłączyć kable sieciowe lub krosowe, w zależności od tego, czy jest to połączenie typu punkt-punkt czy za pośrednictwem switcha.

## <span id="page-24-0"></span>7.5 Schematy podłączeń

### **NOTYFIKACJA**

#### Zwarcie przy podłączaniu interfejsów.

Uszkodzenie urządzenia.

‣ Najpierw należy zawsze wyłączyć zasilanie urządzenia.

#### 7.5.1 Zasilanie

#### **A PRZESTROGA**

Podłączone napięcie wyższe od 24 V.

Spowoduje to uszkodzenie urządzenia.

‣ Zasilanie może podłączać wyłącznie wykwalifikowany i przeszkolony personel.

Bramka Fieldgate SFG500 posiada zabezpieczenie przed odwrotną polaryzacją, które chroni je przed uszkodzeniem na wypadek błędnego podłączenia.

Wymagane napięcie zasilania Fieldgate SFG500 wynosi 24  $V_{\text{DC}}$  (18 ... 36  $V_{\text{DC}}$ ), a maks. pobór prądu 350 mA. Do zasilania należy użyć zasilacza SELV, a obwód zasilania powinien zawierać odłącznik.

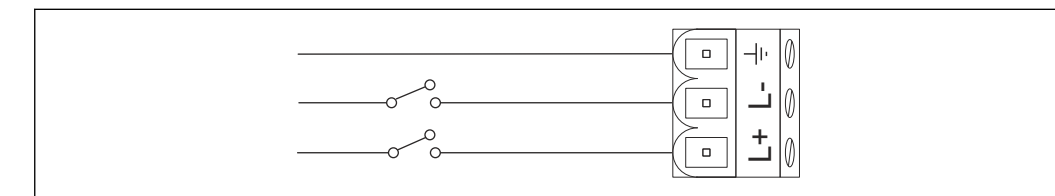

 *11 Schemat podłączenia wejścia prądowego*

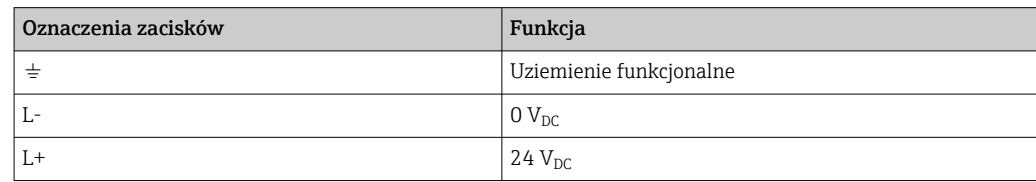

### 7.5.2 PROFIBUS DP

Ogólne informacje na temat długości, konstrukcji, ekranowania i uziemienia segmentów PROFIBUS DP podano w Wytycznych PROFIBUS (BA034S/04/en).

9-stykowe gniazdo DIN D-Sub-Min do podłączenia linii PROFIBUS DP znajduje się na panelu przednim modułu. Zaleca się stosowanie dostępnych w handlu złączy wtykowych PROFIBUS DP, ponieważ zapewniają prosty montaż i terminację. Jeżeli bramka Fieldgate SFG500 jest pierwszym lub ostatnim urządzeniem podłączonym do magistrali, należy włączyć terminator.

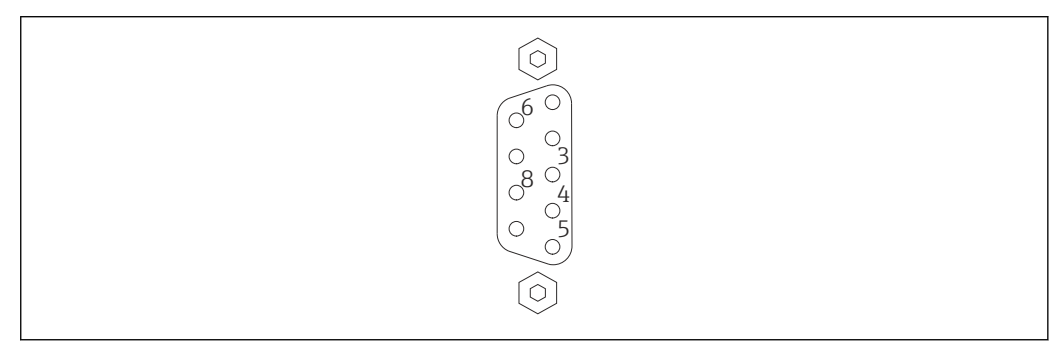

 *12 9-stykowe gniazdo PROFIBUS DP*

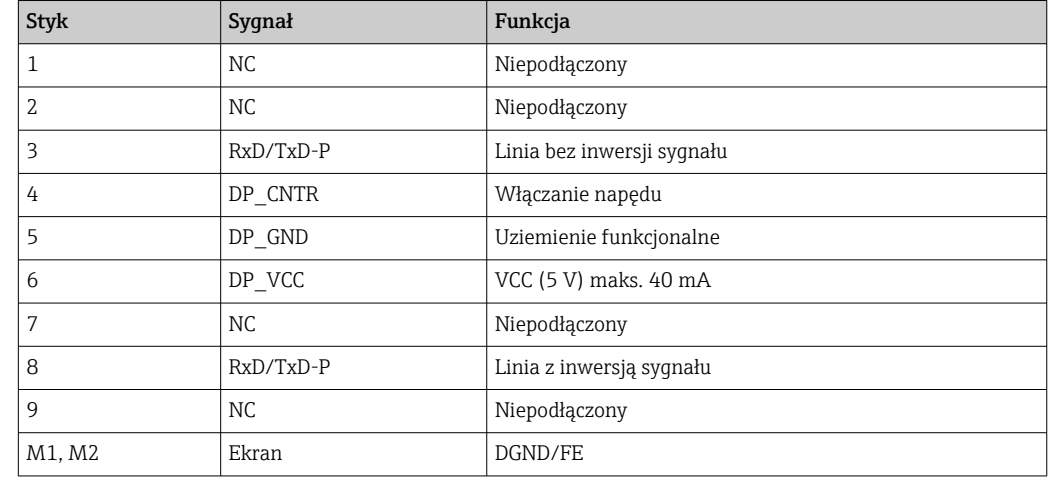

<span id="page-25-0"></span>*Przyporządkowanie styków*

### 7.5.3 Ethernet LAN1 i LAN2

Gniazdo Ethernet RJ-45 na przedniej części modułu. Istnieją dwa porty oznaczone LAN1 i LAN2, które są wykorzystywane, odpowiednio, do obsługi i serwisowania. Zaleca się wykonywanie podłączeń z użyciem kabli Ethernet CAT5e (sieciowych lub krosowych, w zależności od podłączenia).

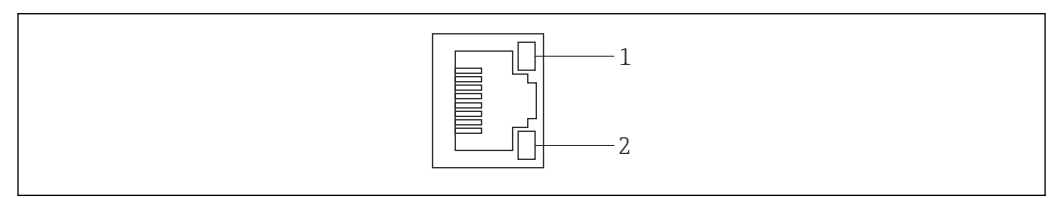

 *13 Gniazdo Ethernet RJ-45*

- 
- *Żółta kontrolka LED: prędkość transmisji Zielona kontrolka LED: połączenie aktywne*

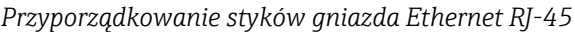

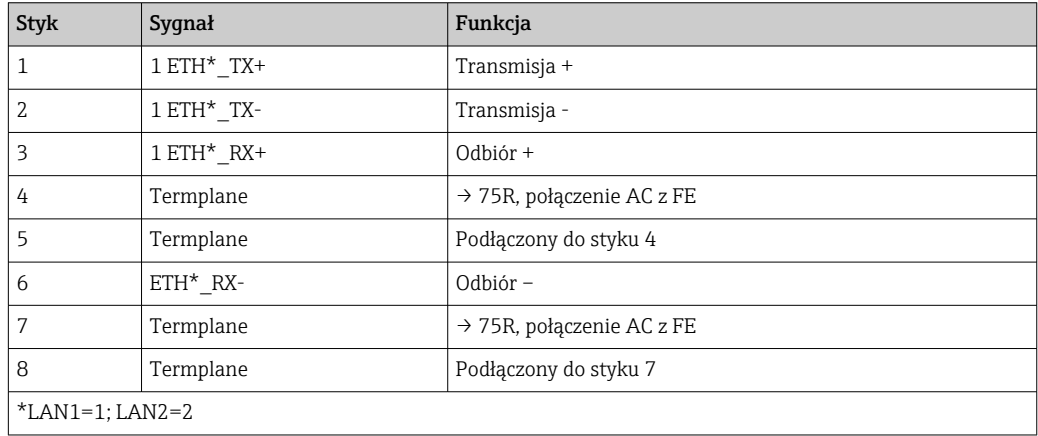

## <span id="page-26-0"></span>8 Diagnostyka, wykrywanie i usuwanie usterek

### 8.1 Kontrolki LED służą do sygnalizacji usterek bramki SFG500

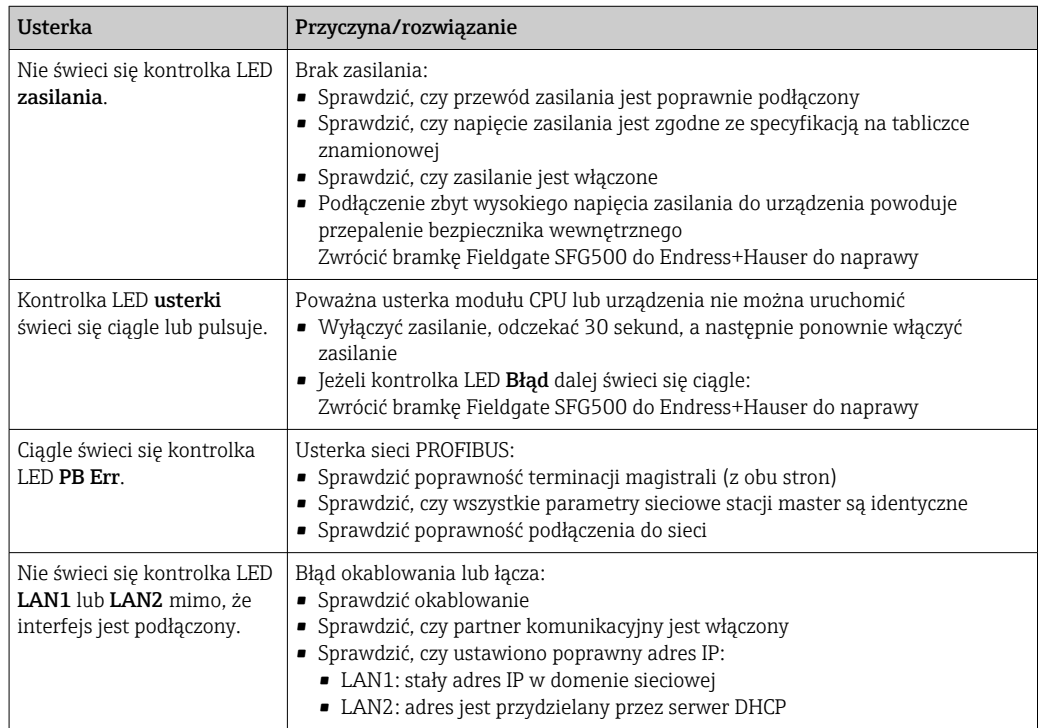

## 8.2 Błędy komunikacji PROFIBUS

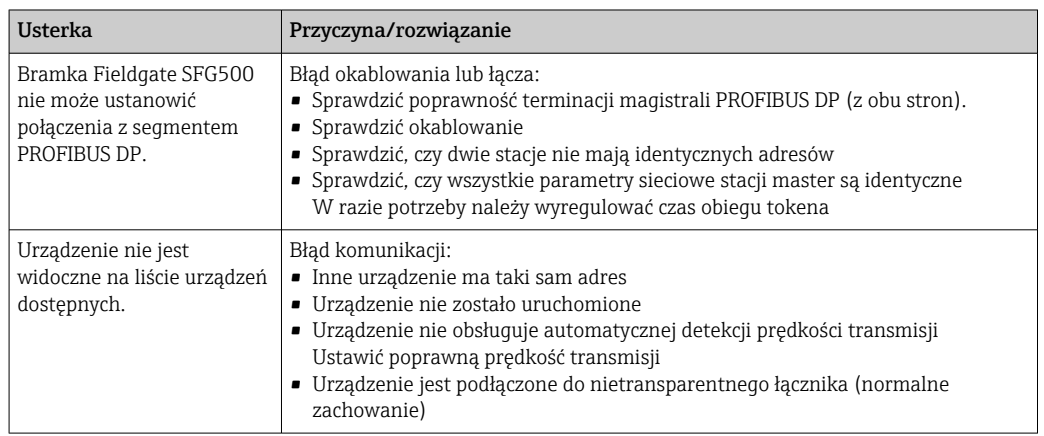

## <span id="page-27-0"></span>9 Naprawa

### 9.1 Informacje ogólne

Przestrzegać obowiązujących przepisów dotyczących konserwacji, serwisowania i inspekcji aparatury towarzyszącej. Jeżeli urządzenia eksploatowane są w sposób prawidłowy, zgodnie ze wskazówkami montażowymi i z zachowaniem odpowiednich warunków otoczenia, nie wymagają żadnych dodatkowych czynności konserwacyjnych, poza opisanymi w tym rozdziale. Urządzeń nie wolno naprawiać, modyfikować ani ingerować w ich konstrukcję. W razie usterki należy produkt wymienić na oryginalny.

Adresy kontaktowe podano na stronie internetowej www.pl.endress.com. W przypadku jakichkolwiek pytań prosimy o kontakt z lokalnym oddziałem Endress+Hauser.

### 9.2 Części zamienne

### 9.2.1 Wymiana baterii

Nowa bateria musi być baterią litowo-manganową typu CR2450, o następujących parametrach:

- Zakres temperatur pracy:  $-20$  ...  $+85$  °C ( $-4$  ...  $+178$  °F)
- Napięcie znamionowe: 3 V
- Pojemność nominalna: 610 mAh
- Prąd maks.:15 mA
- Dopuszczenie UL

Baterię powinien wymienić wykwalifikowany personel po nie więcej niż 5 latach, patrz Rozdział 7.1  $\rightarrow$   $\blacksquare$  22

### 9.3 Zwrot

Bramkę Fieldgate SFG500 należy zwrócić, jeśli zamówiony lub dostarczony typ jest niezgodny z zamówieniem lub jeśli wymaga ona naprawy. Firma Endress+Hauser posiada certyfikat ISO i zgodnie z wymogami prawnymi jest zobowiązana przestrzegać określonych procedur w przypadku zwrotu urządzeń, które wchodziły w kontakt z medium procesowym. Aby zagwarantować szybki i bezpieczny zwrot urządzenia, prosimy o przestrzeganie procedury oraz warunków zwrotu urządzeń, podanych na stronie Endress+Hauser pod adresem www.services.endress.com/return-material.

## 9.4 Utylizacja

Bramkę Fieldgate SFG500, baterię litową oraz moduł Fieldgate SFM500 należy utylizować zgodnie z obowiązującymi przepisami i normami krajowymi.

## <span id="page-28-0"></span>10 Dane techniczne

## 10.1 Wyjście

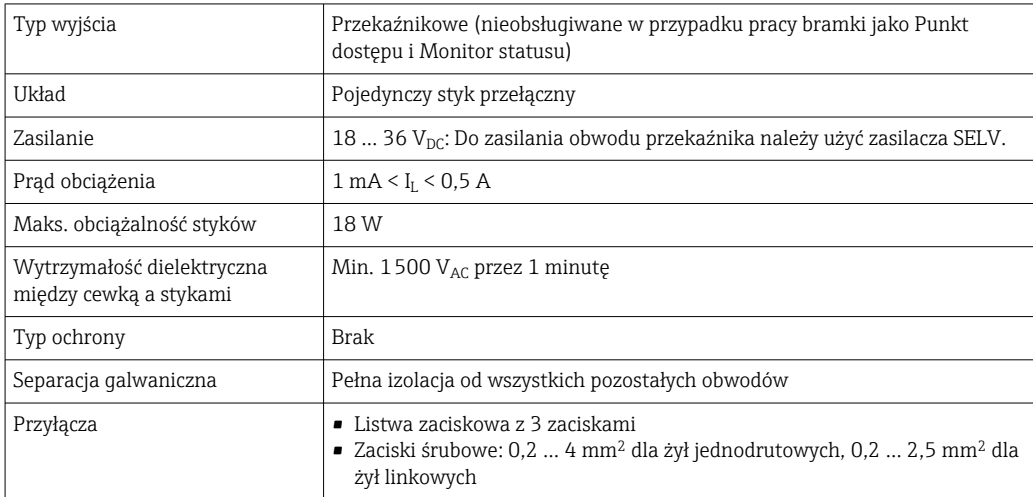

## 10.2 Interfejs komunikacji cyfrowej

### 10.2.1 PROFIBUS DP

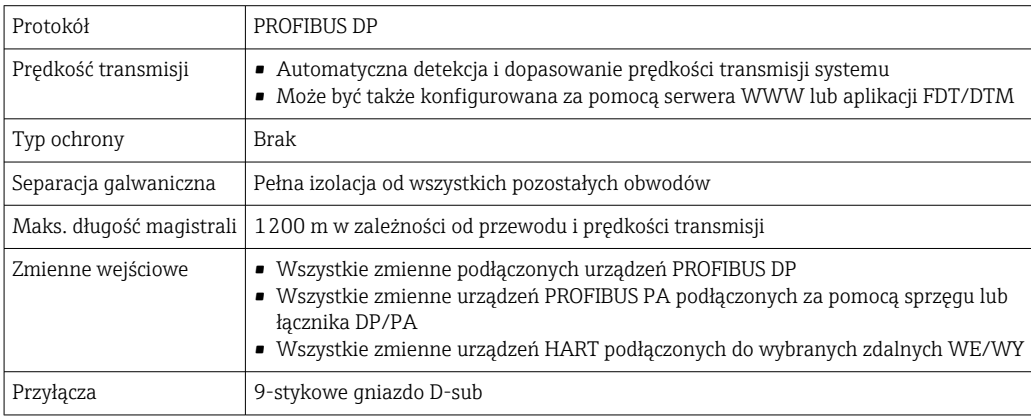

### 10.2.2 Ethernet (10 BASE-T/100 BASE TX)

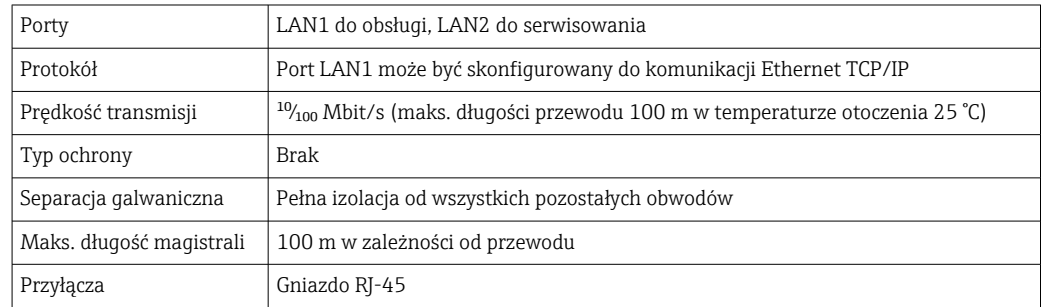

## <span id="page-29-0"></span>10.3 Zasilanie

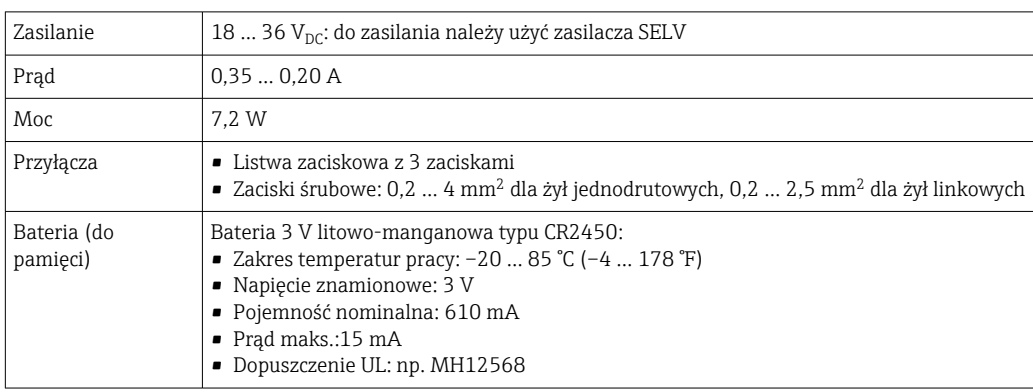

## 10.4 Warunki pracy: środowisko

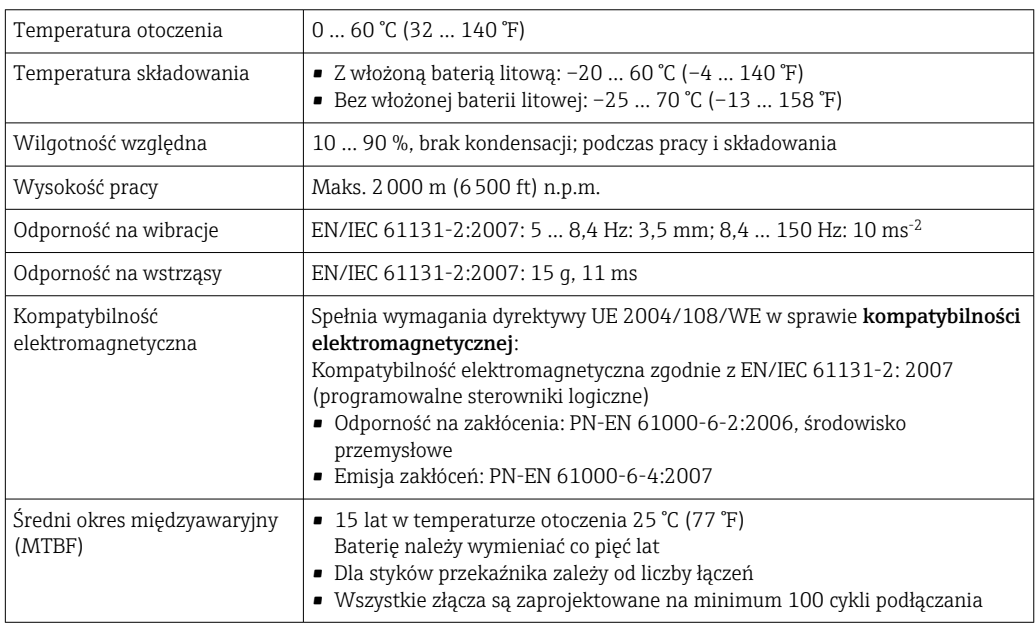

## <span id="page-30-0"></span>10.5 Budowa mechaniczna

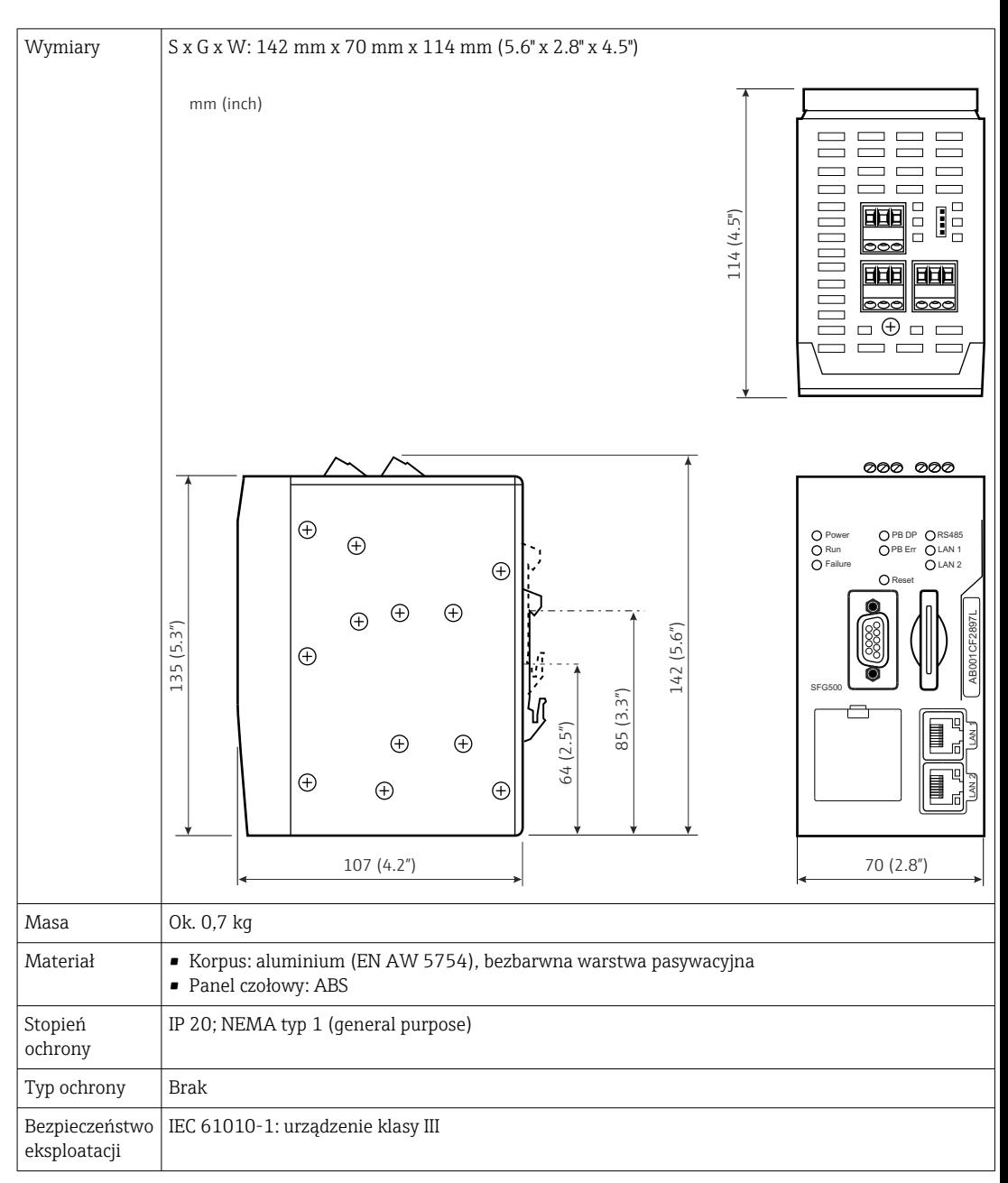

## 10.6 Obsługa

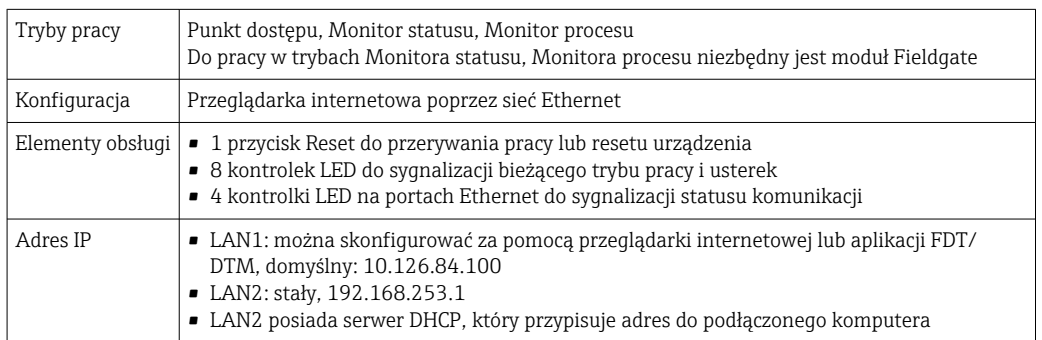

## <span id="page-31-0"></span>10.7 Certyfikaty i dopuszczenia

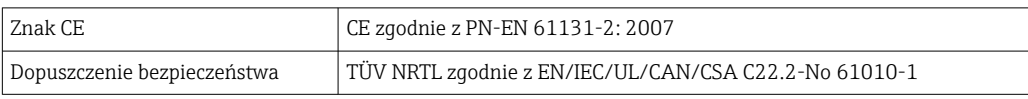

## <span id="page-32-0"></span>11 Dodatek

### 11.1 Dodatek A - Ustawienia IP komputera

- Do zmiany ustawień IP na komputerze może być konieczne posiadanie uprawnień administratora. W takim wypadku należy skontaktować się z administratorem systemu.
	- Procedura opisana w tym rozdziale dotyczy systemu operacyjnego Windows XP. W przypadku innych wersji systemu Windows należy skontaktować się z administratorem systemu.

Większość komputerów używanych w sieci firmowej jest już skonfigurowana tak, aby akceptować adres IP przydzielany przez serwer DHCP. Jeżeli jednak dany komputer używany jest w systemie sterowania, może mieć przypisany stały adres. W takim wypadku należy postępować zgodnie z poniższą instrukcją:

#### Procedura dla systemu Windows XP

- 1. Należy kliknąć menu Start → Ustawienia → Panel sterowania→ Połączenia sieciowe.
	- Otworzy się okno dialogowe Połączenia sieciowe.

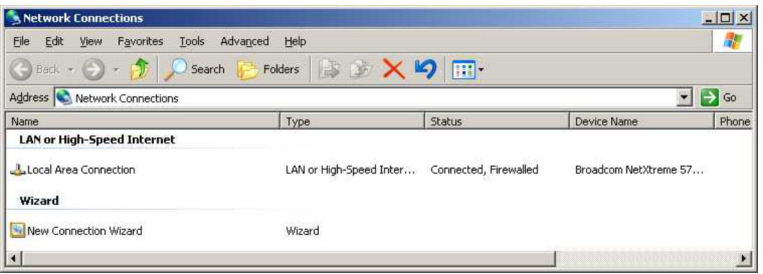

2. Kliknąć prawym przyciskiem myszy zakładkę Połączenie LAN → Właściwości. Otworzy się okno dialogowe Właściwości połączenia lokalnego.

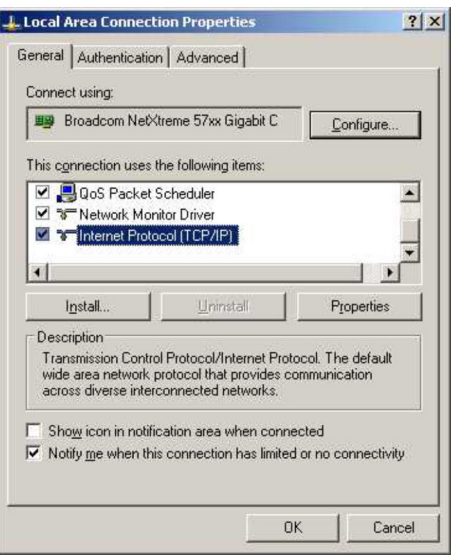

- 3. Dwukrotnie kliknąć opcję Protokół internetowy (TCP/IP).
	- Otworzy się okno dialogowe Właściwości protokołu internetowego (TCP/IP).

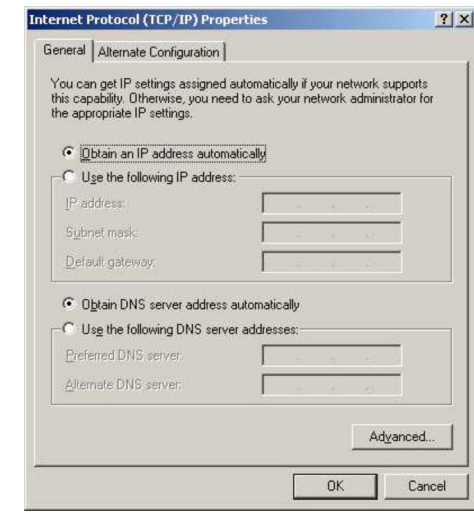

- 4. Należy zapisać adresy przypisane do komputera. Będą potrzebne w razie resetu komputera po uruchomieniu bramki SFG500.
- 5. Kliknąć przycisk Automatycznie uzyskaj adres IP.
- 6. Kliknąć przycisk OK.
	- Wybór zostanie zatwierdzony, a okno dialogowe Właściwości protokołu internetowego (TCP/IP) zostanie zamknięte.
- 7. Kliknąć przycisk OK.
	- Spowoduje to zamknięcie okna dialogowego Właściwości połączenia lokalnego.

Po skonfigurowaniu bramki Fieldgate SFG500 pierwotny adres IP można przywrócić w sposób opisany poniżej:

#### Przywracanie stałego adresu IP

- 1. Należy powtórzyć kroki 1-3 procedury opisanej powyżej.
- 2. W oknie dialogowym Właściwości protokołu internetowego (TCP/IP) należy wybrać opcję Użyj następującego adresu IP.
- 3. Wprowadzić ustawienia zapisane w kroku 4.
- 4. Kliknąć przycisk OK.
	- ← Wybór zostanie zatwierdzony, a okno dialogowe Właściwości protokołu internetowego (TCP/IP) zostanie zamknięte.
- 5. Kliknąć przycisk OK.
	- Spowoduje to zamknięcie okna dialogowego Właściwości połączenia lokalnego.

# <span id="page-34-0"></span>Spis haseł

### B

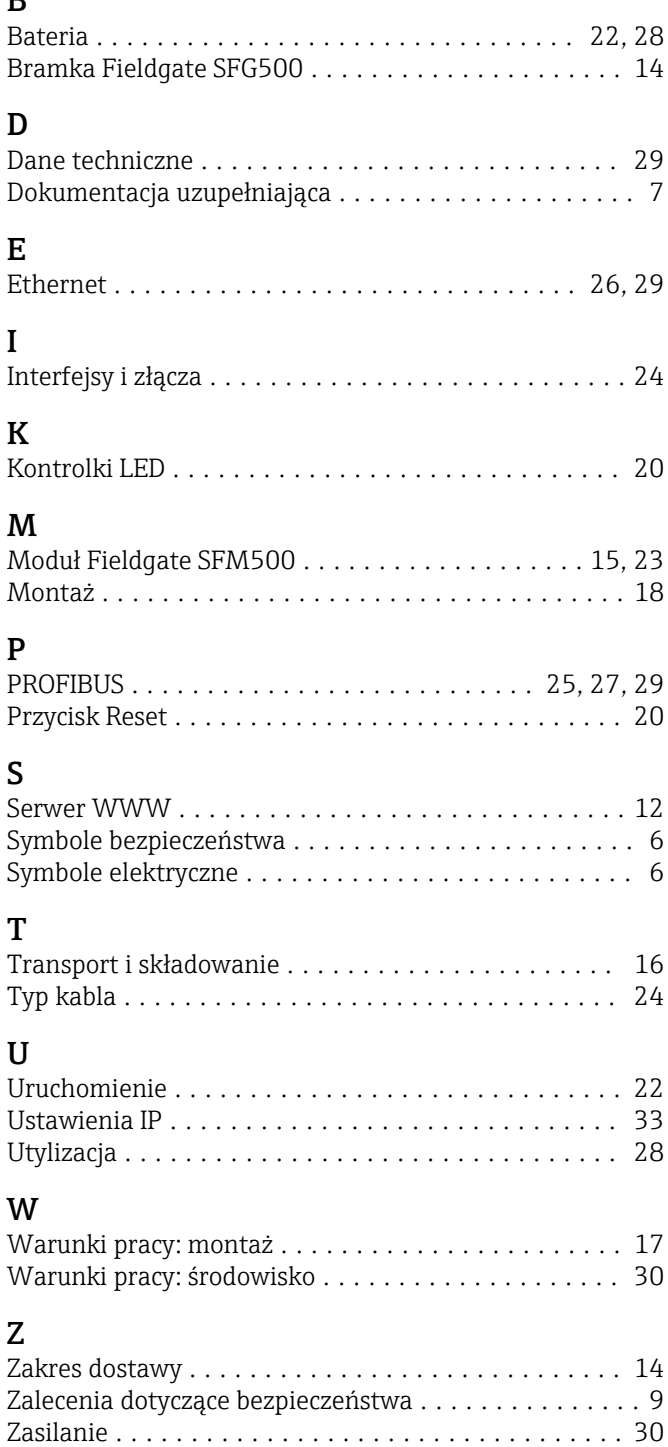

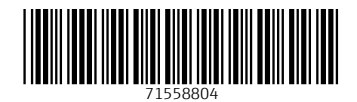

www.addresses.endress.com

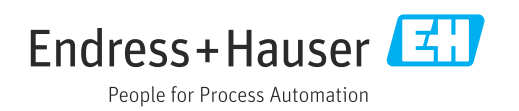